# **Captation vidéo Ubicast**

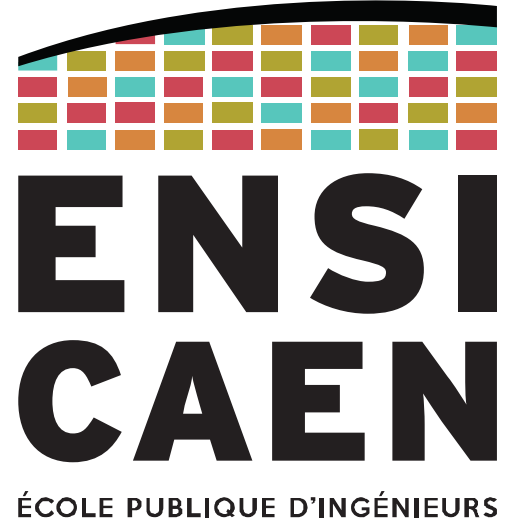

**CENTRE DE RECHERCHE** 

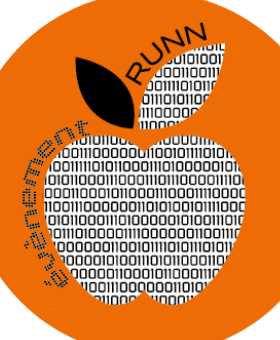

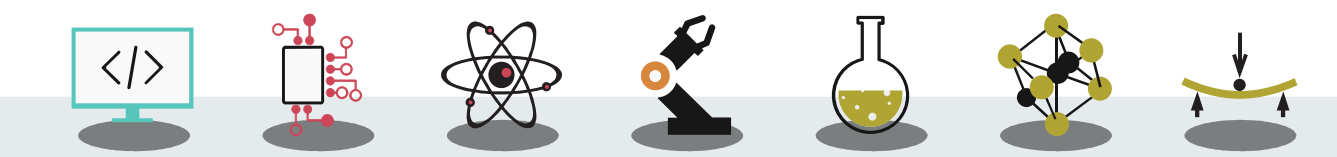

L'École des INGÉNIEURS Scientifiques

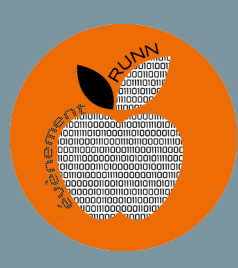

## CAPTATION VIDEO

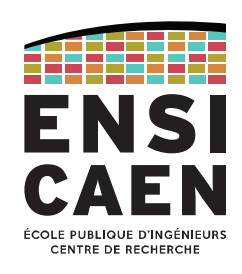

Système mobile de la société UBICAST

- Acquisition automatique
	- de la voix de l'orateur
	- de l'écran de son PC
	- de son image

Et aide à la post production… Pour une diffusion sur le web

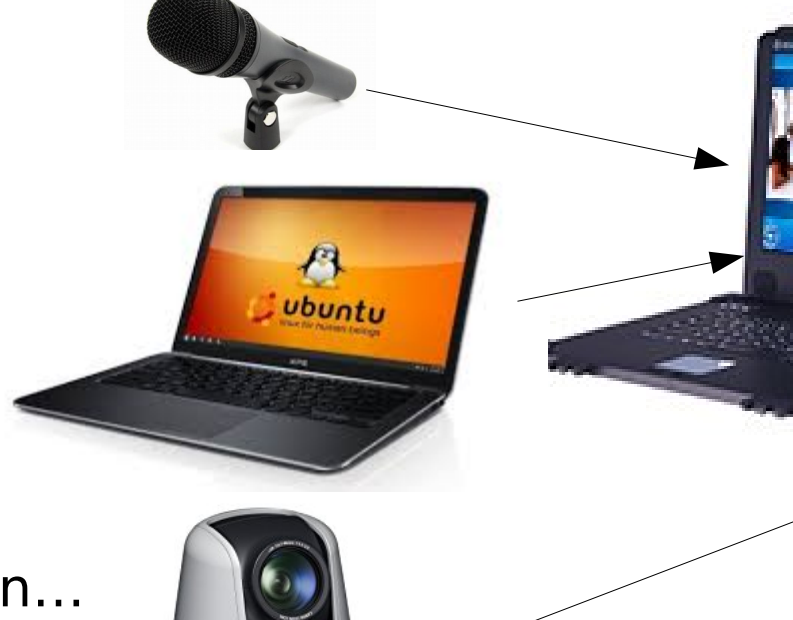

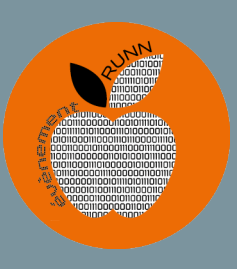

# CA FAIT QUOI ? DES VIDEOS SUR INTERNET AVEC<br>CAPTATION DE L'ÉCRAN DU PC DE L'ORATEUR

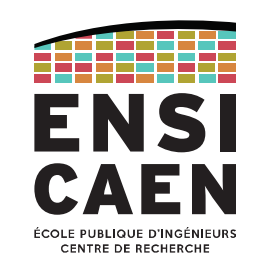

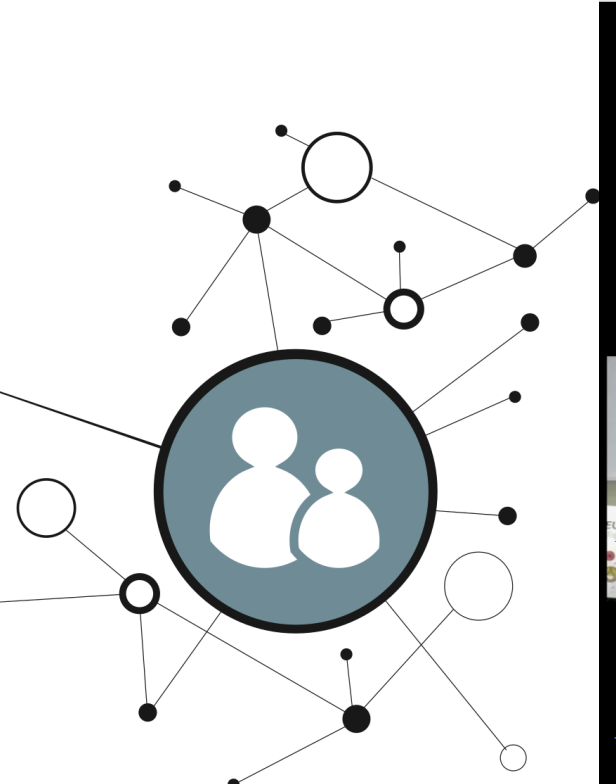

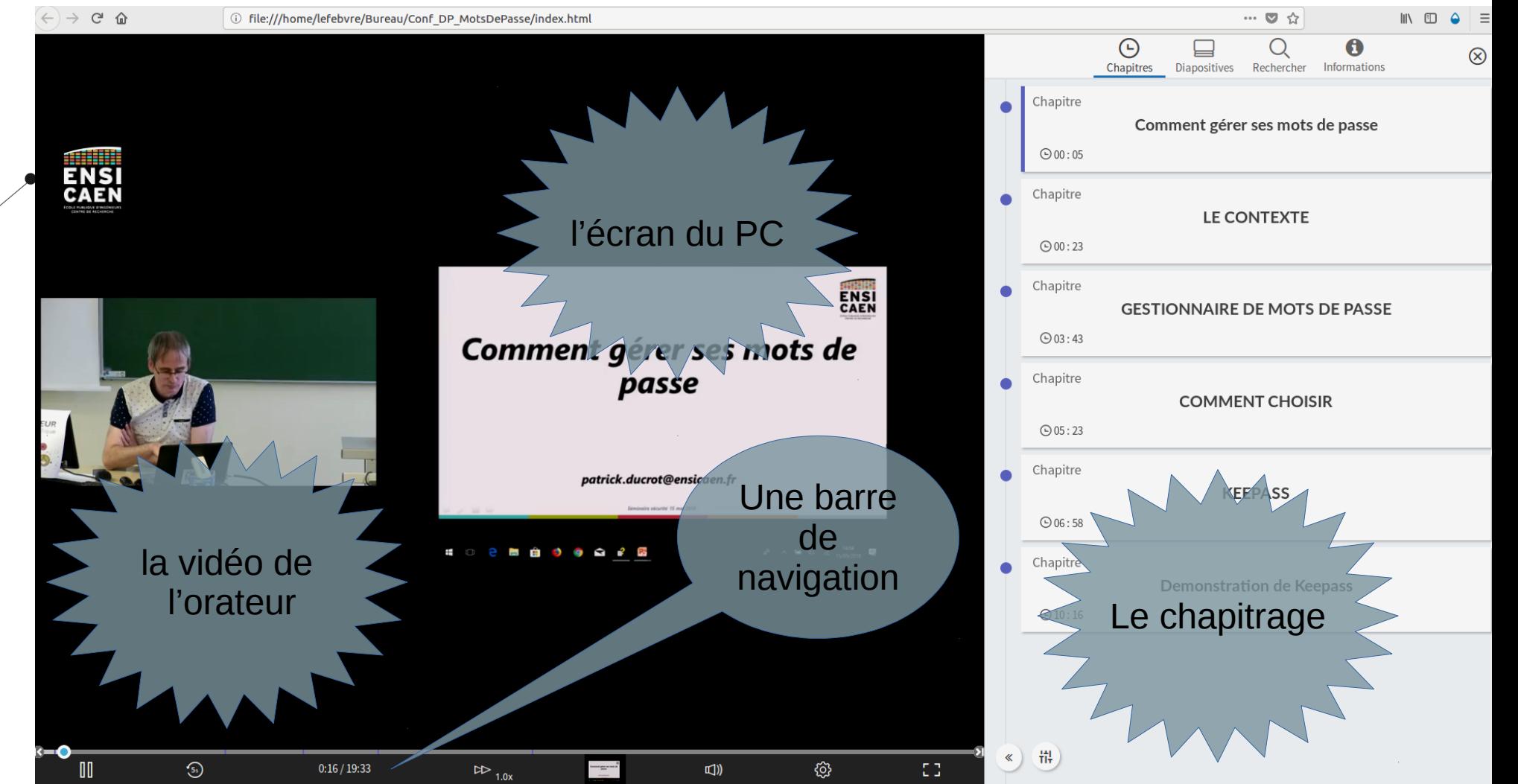

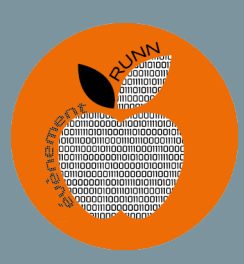

## CAPTATION VIDEO

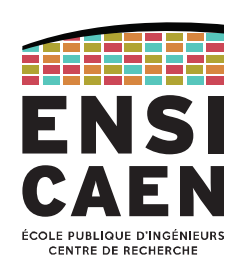

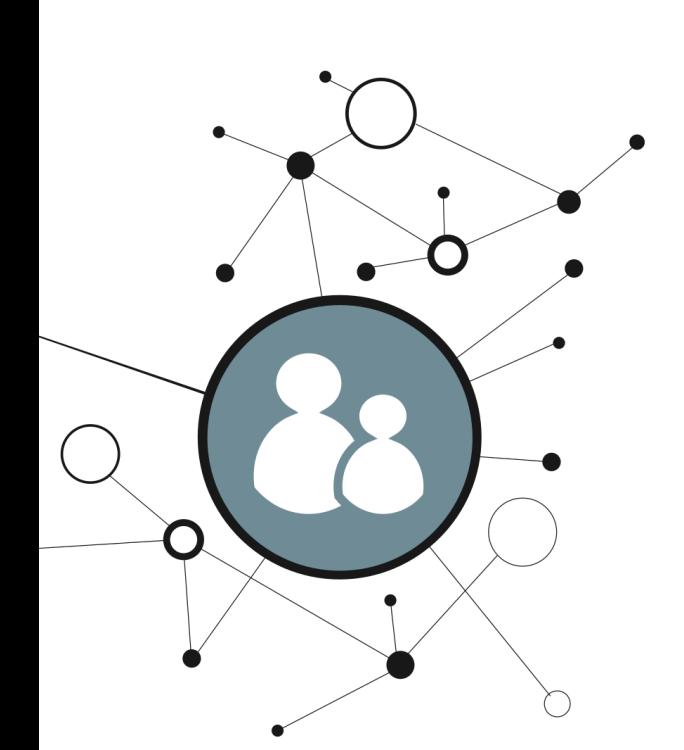

Système permettant **d'assister** la post-production par

- un basculement automatique en plein écran de la diapo vers l'orateur et inversement (nouvelle diapo, long discours...)
- un suivi automatique de l'orateur en plan serré, simulant le travail d'un cameraman qui suit l'orateur
- un basculement automatique d'un plan large à un plan serré simulant plusieurs caméras
- $\bullet$ la création d'une vidéo « rich media »
- $\bullet$ l'extraction automatique des titres du diaporama pour faire un index.
- $\bullet$ le streaming

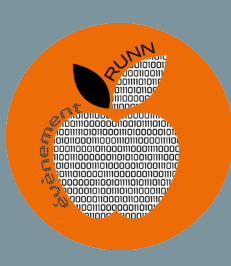

# RÉSULTAT DE LA POST-PRODUCTION

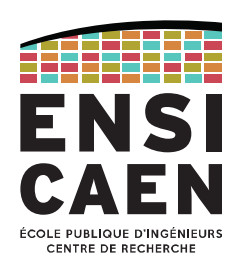

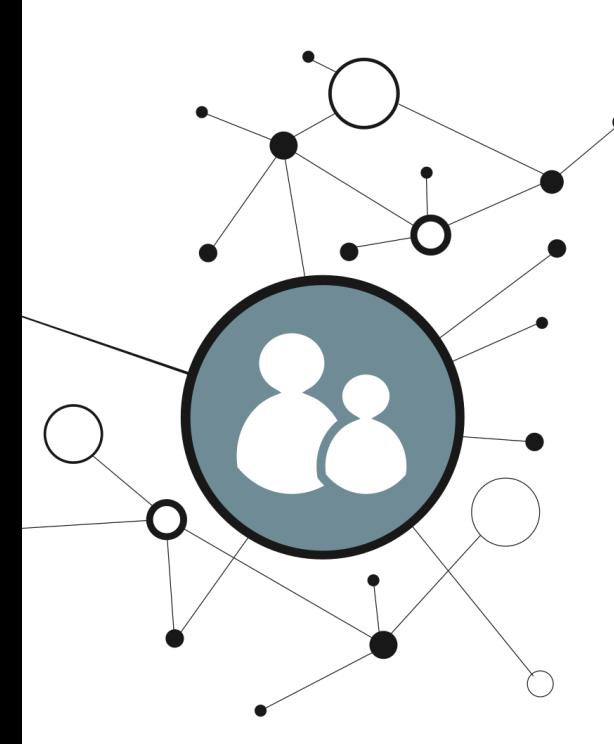

Et plutôt qu'un long discours, rendez-vous à 14'30 dans cette vidéo où l'on remarquera :

- $\cdot$  le passage du plan large  $\rightarrow$  plan serré
- le basculement automatique plein écran de la nouvelle diapo
- le suivi de l'orateur dans ses déplacements

[/home/lefebvre/Bureau/conference-devenir-ingenieur-portes-ouve\\_6c05](file:///home/lefebvre/conference-devenir-ingenieur-portes-ouve_6c05/index.html) [/index.html](file:///home/lefebvre/conference-devenir-ingenieur-portes-ouve_6c05/index.html)

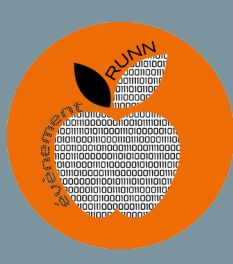

# DIFFUSION DES VIDÉOS

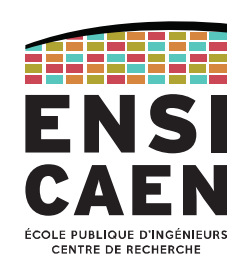

On peut diffuser la vidéo de différentes manières :

- sur une clé USB  $\bullet$
- sur le serveur de Normandie Université  $\bullet$ 
	- https://webtv.normandie-univ.fr/channels/#ensicaen  $\qquad \qquad -$
- en streaming sur le même site  $\bullet$

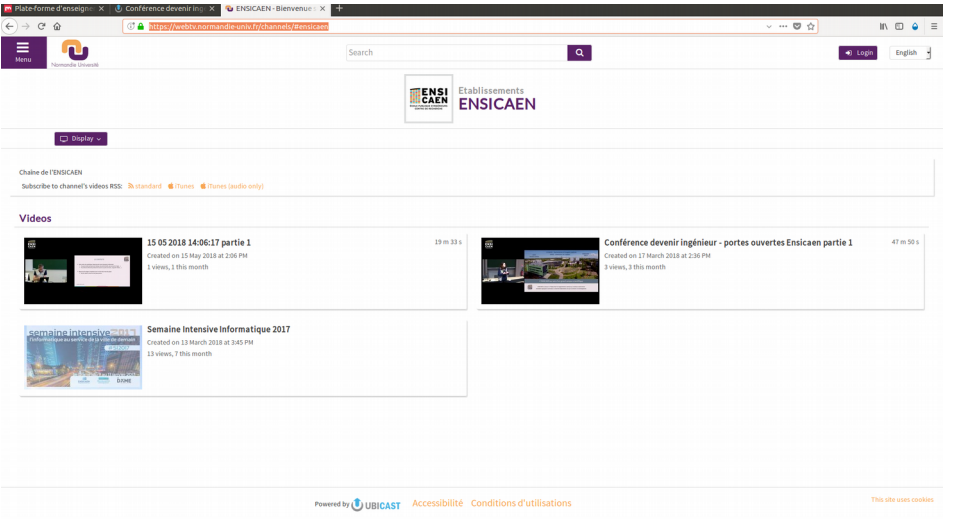

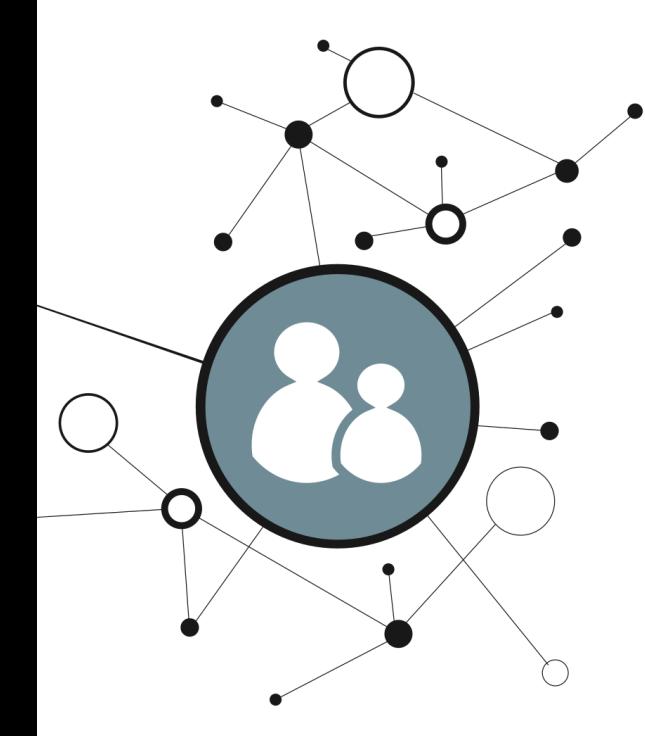

6

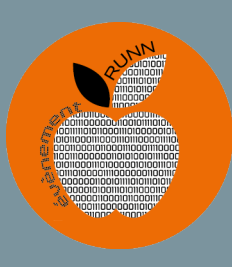

#### **CAPTATION VIDEO**

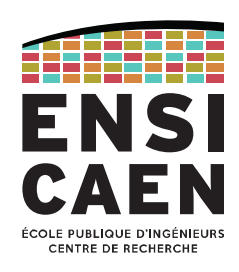

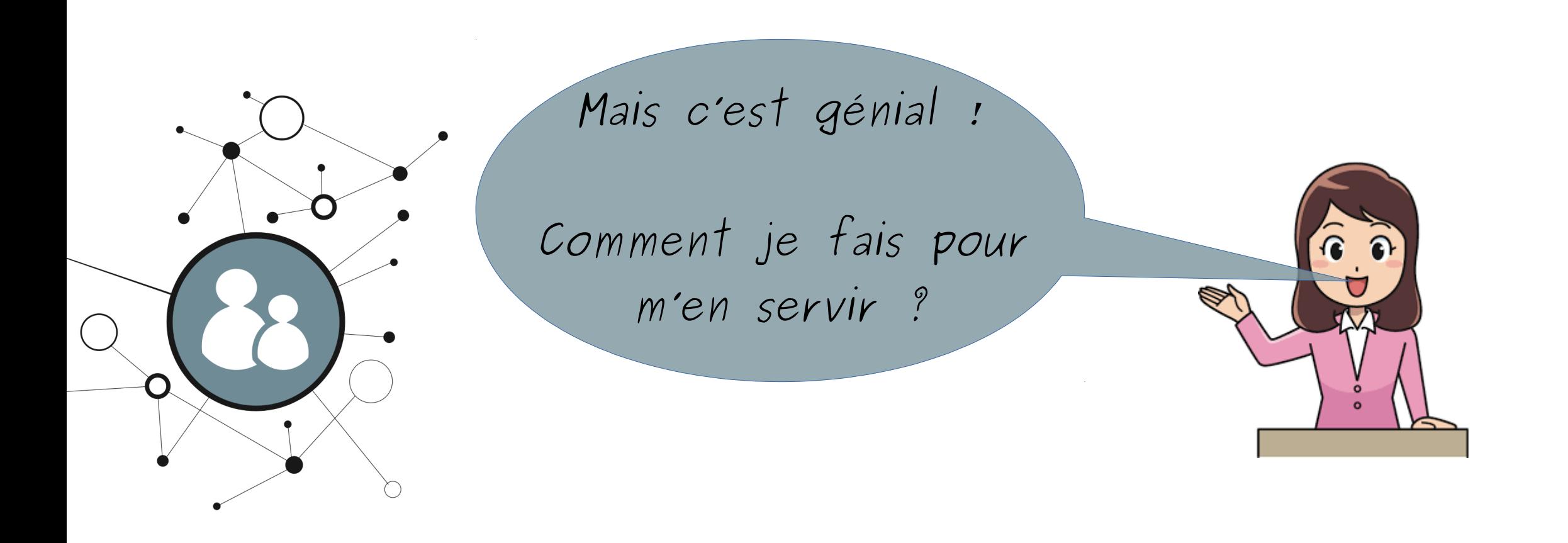

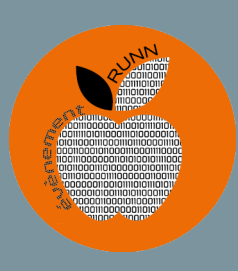

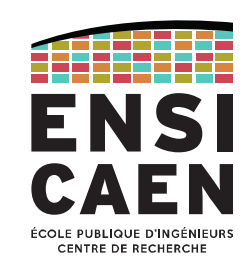

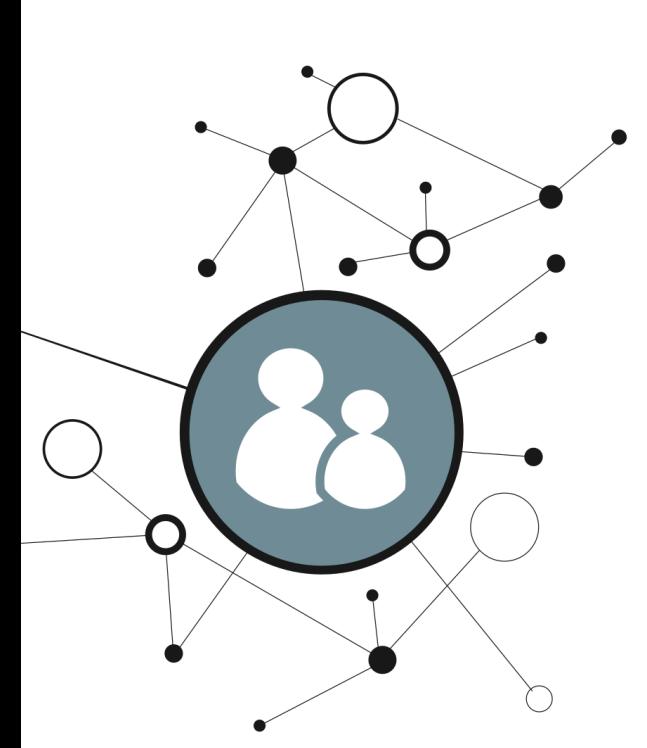

Système intégré dans un fly case facilitant :

- les branchements
- les déplacements

A demander auprès de Karim Ouari.

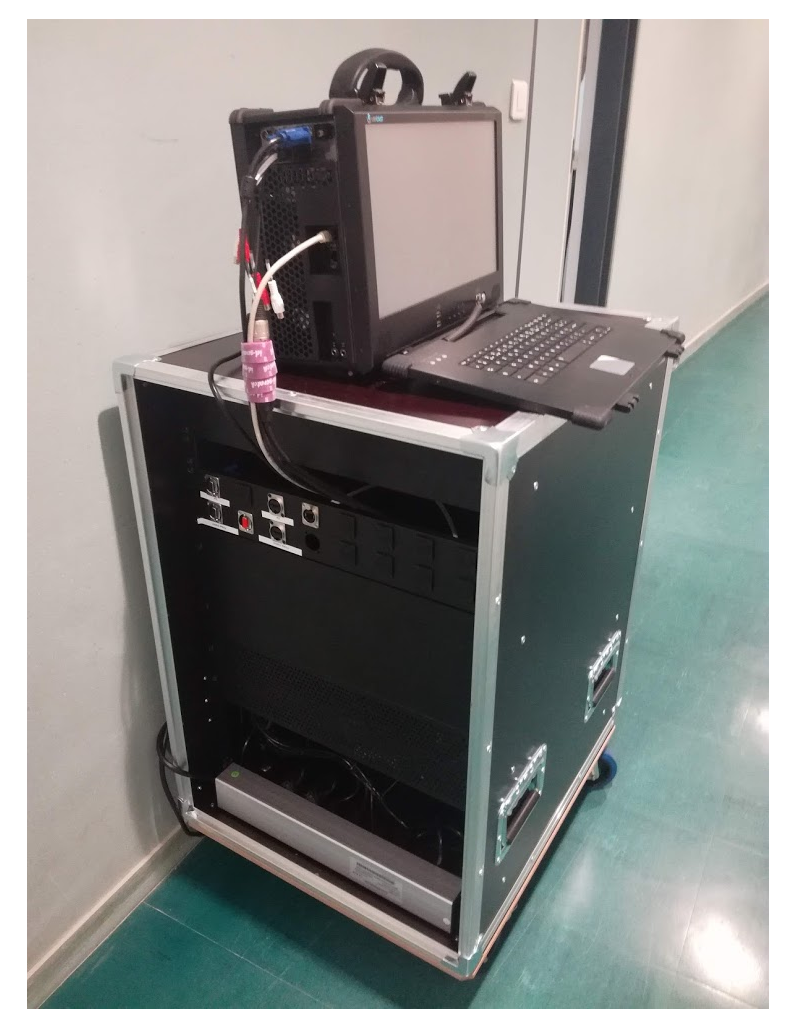

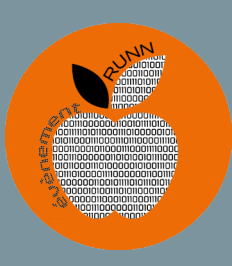

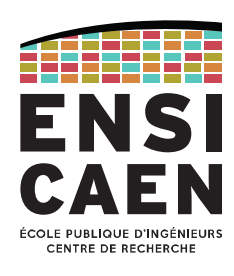

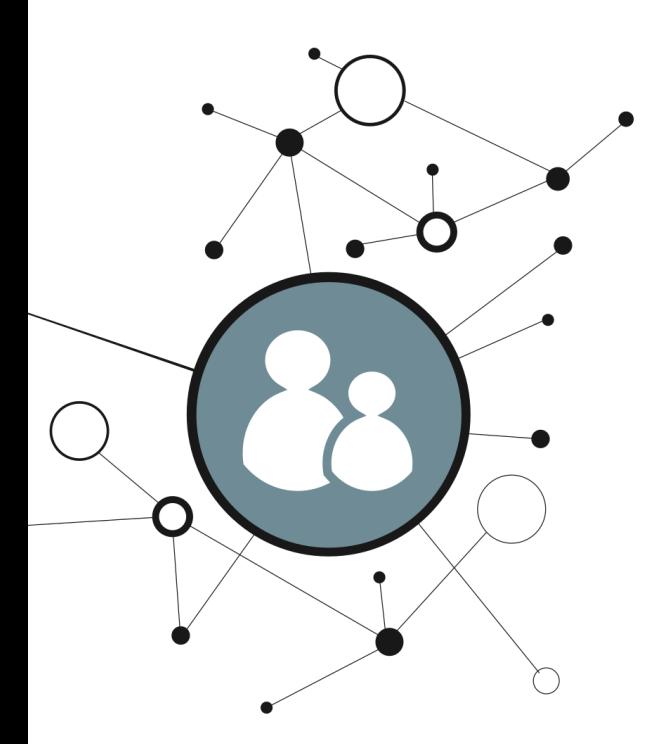

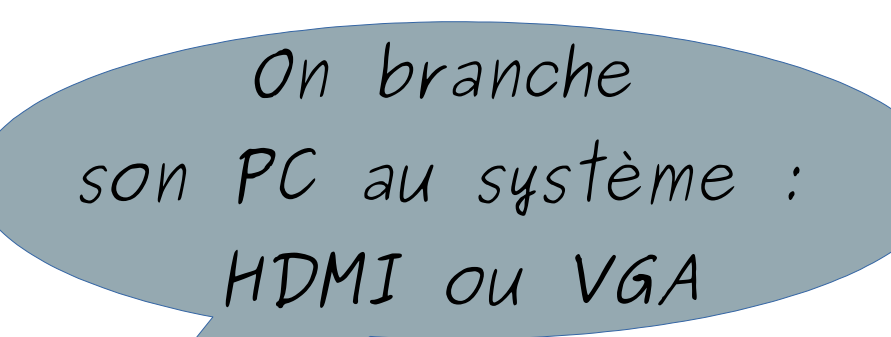

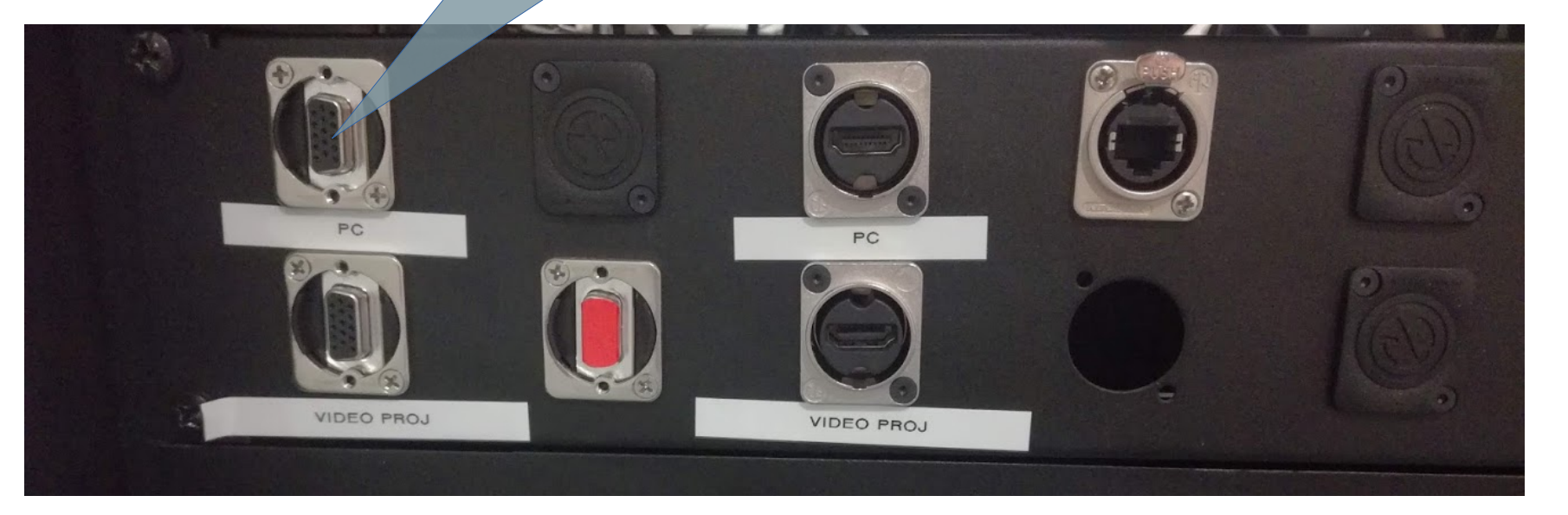

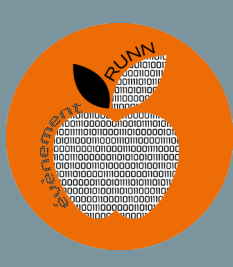

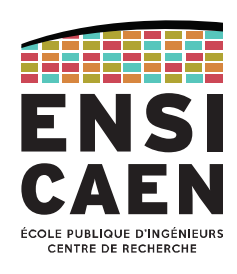

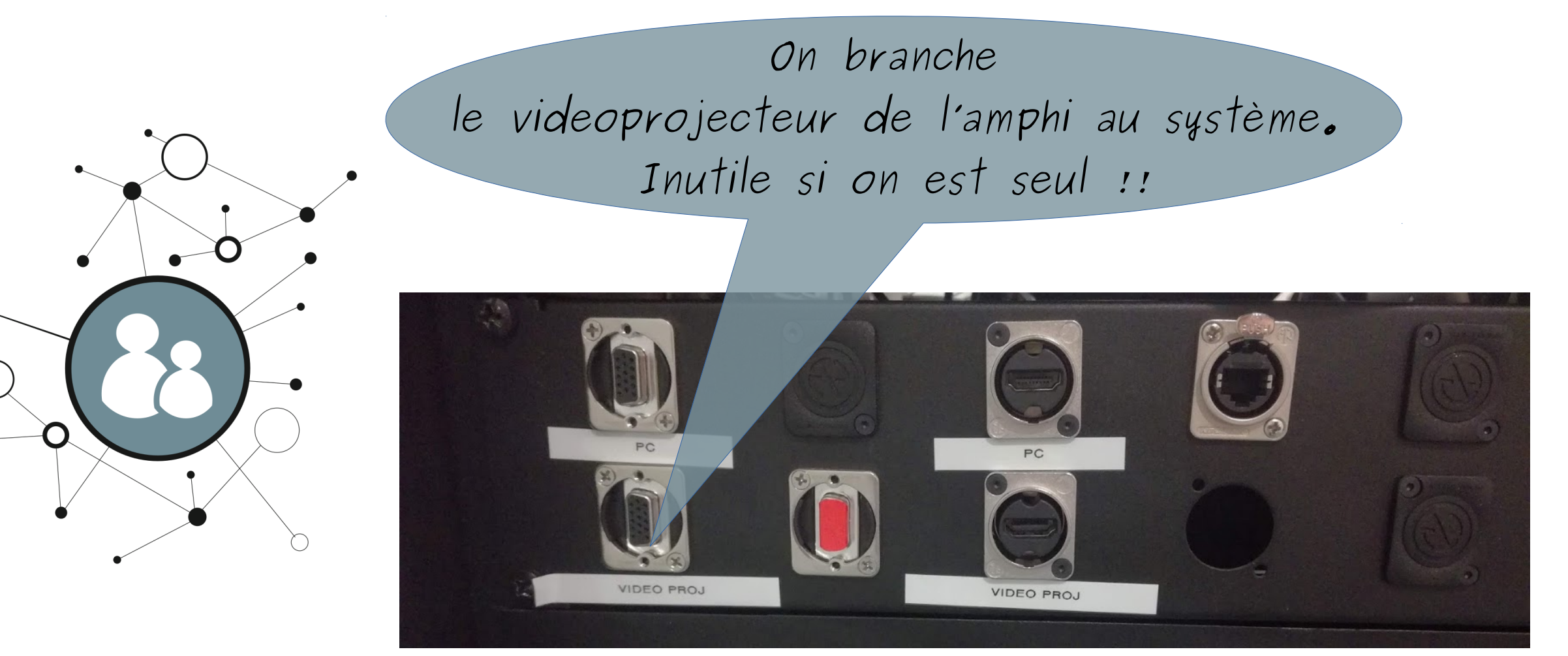

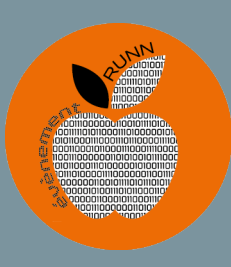

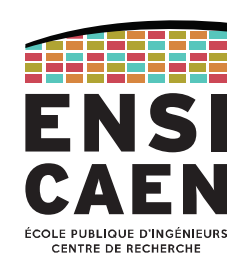

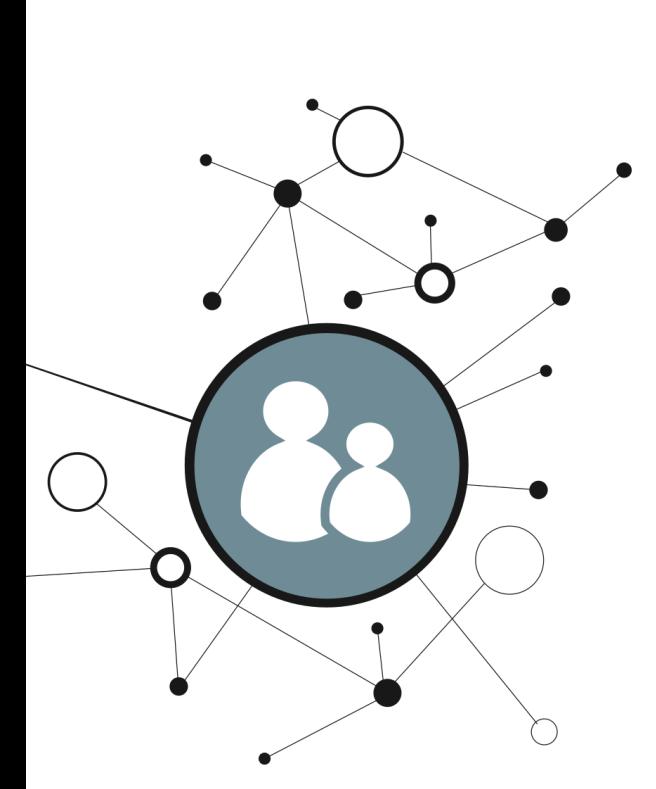

On branche la caméra au système par un câble réseau RJ45

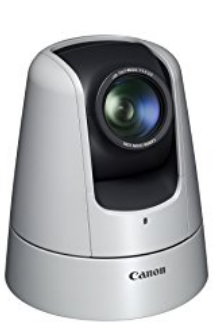

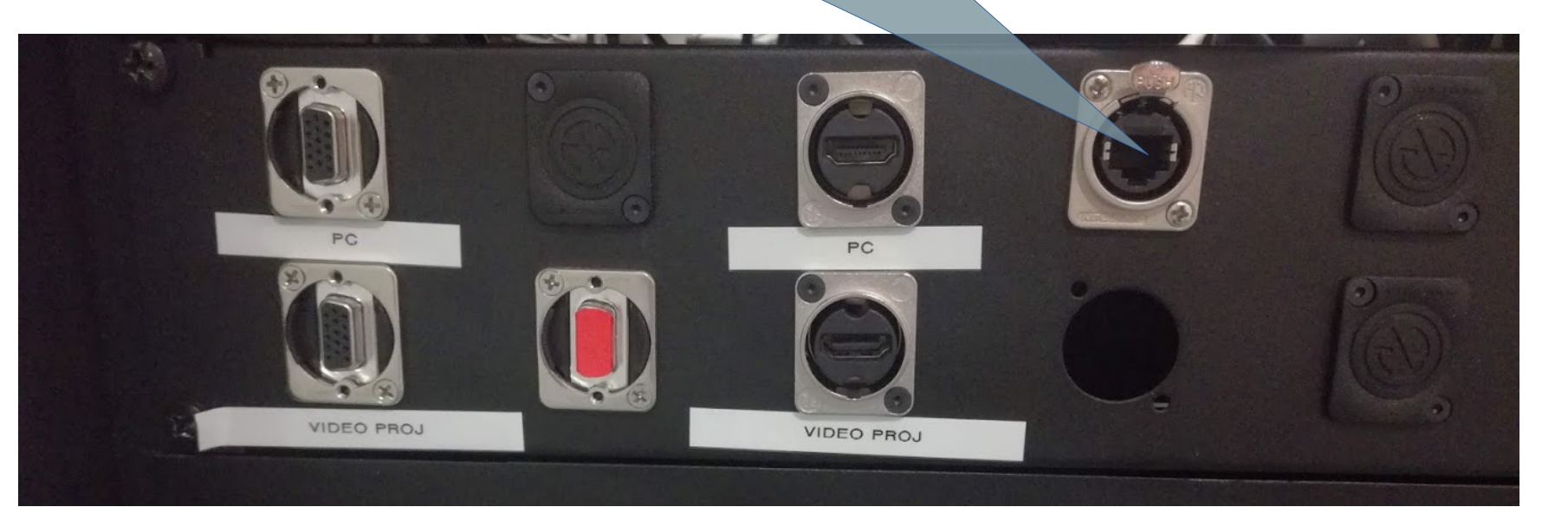

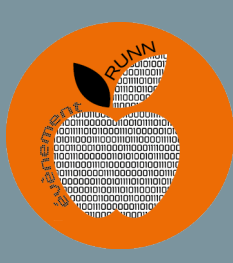

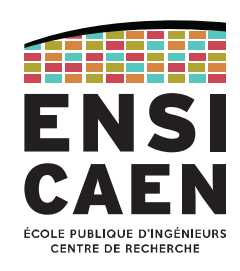

– Soit on allume le micro HF ou le micro-cravate du système – Soit on récupère le son de l'amphi en le branchant à la table de mixage

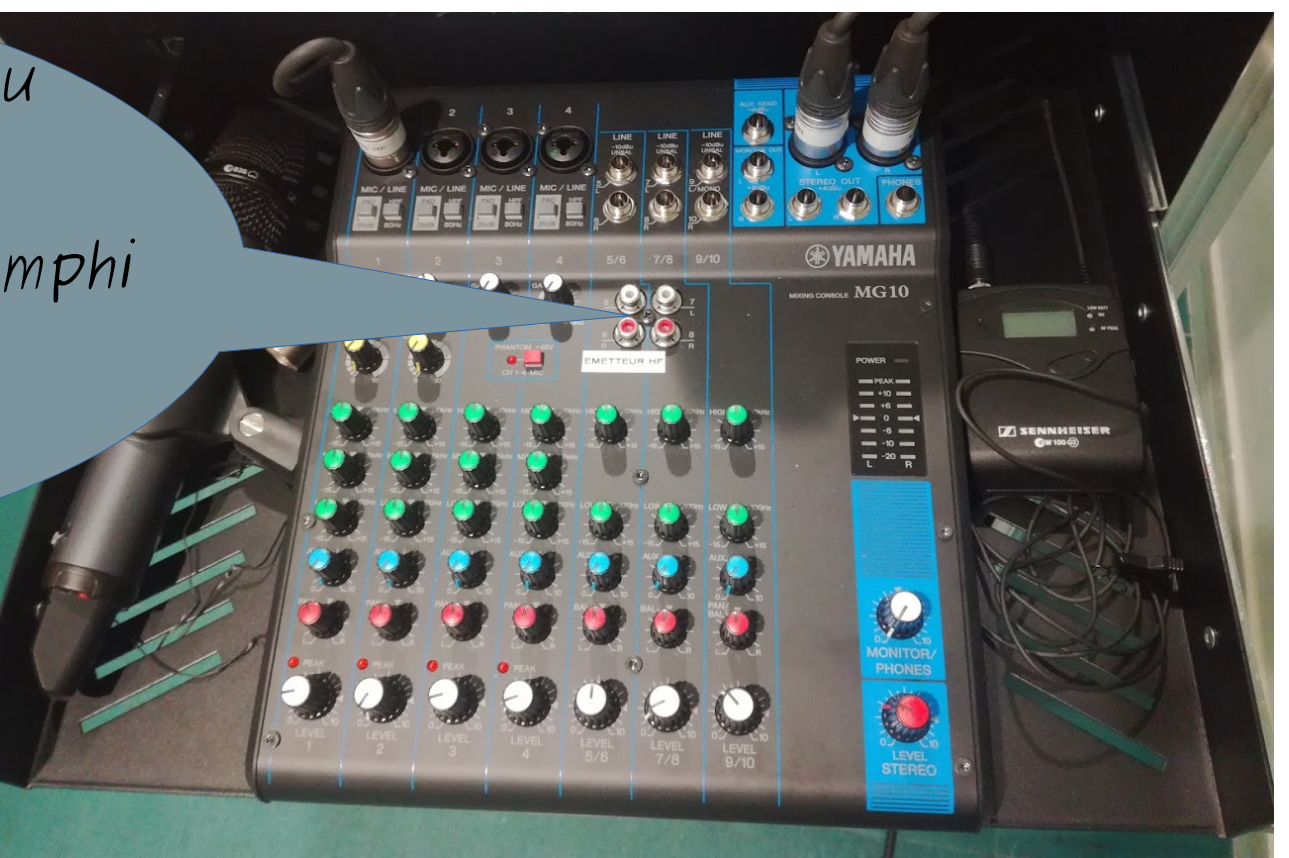

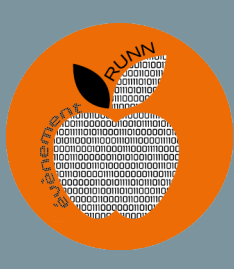

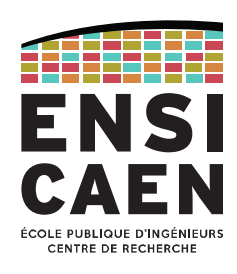

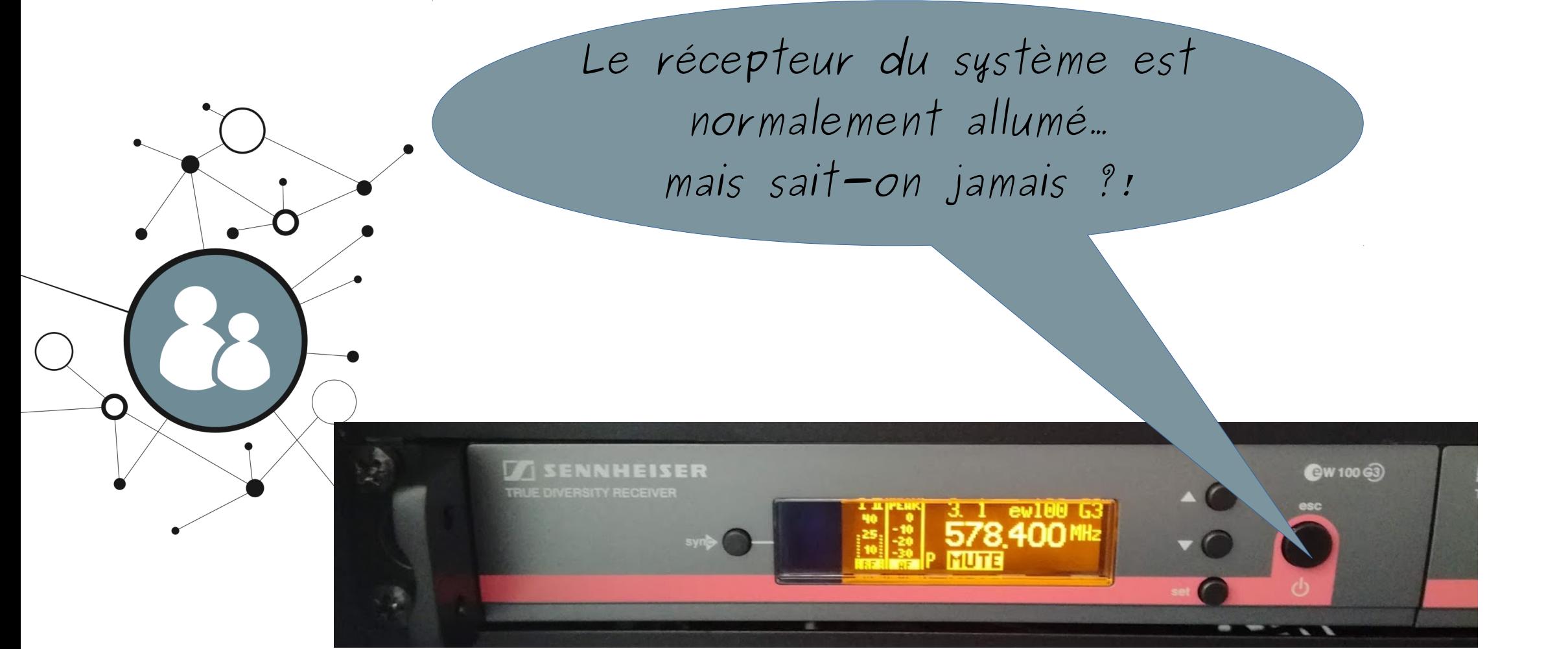

SolsTICE - ENSICAEN - Ph Lefebvre

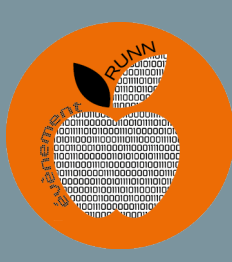

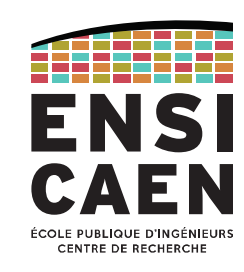

Le récepteur du système est normalement calé à la même fréquence que le micro... mais sait-on jamais ?!

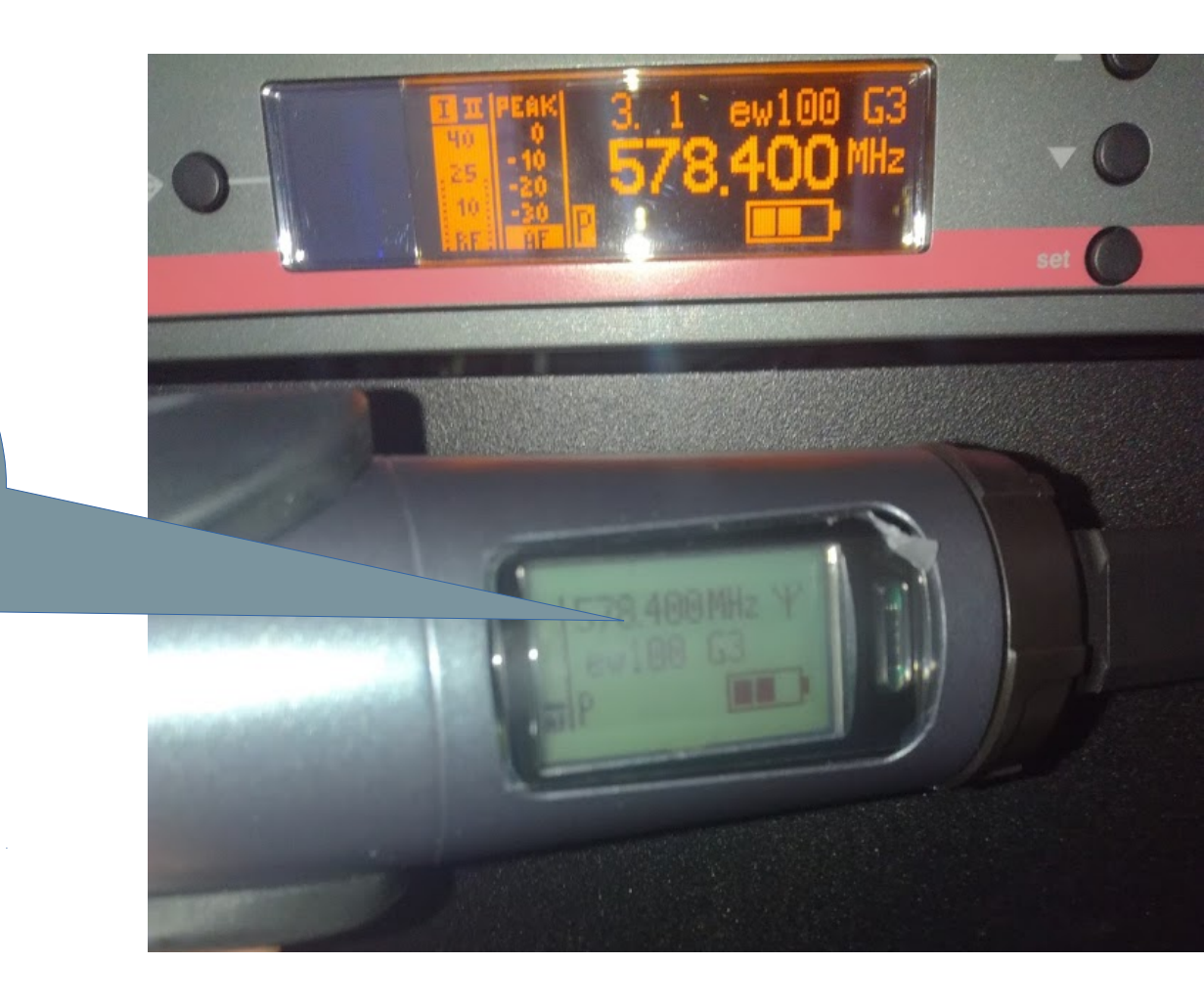

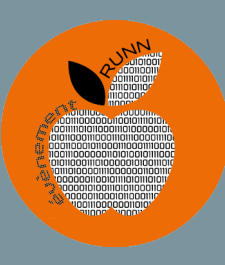

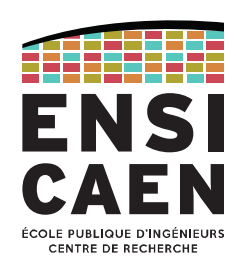

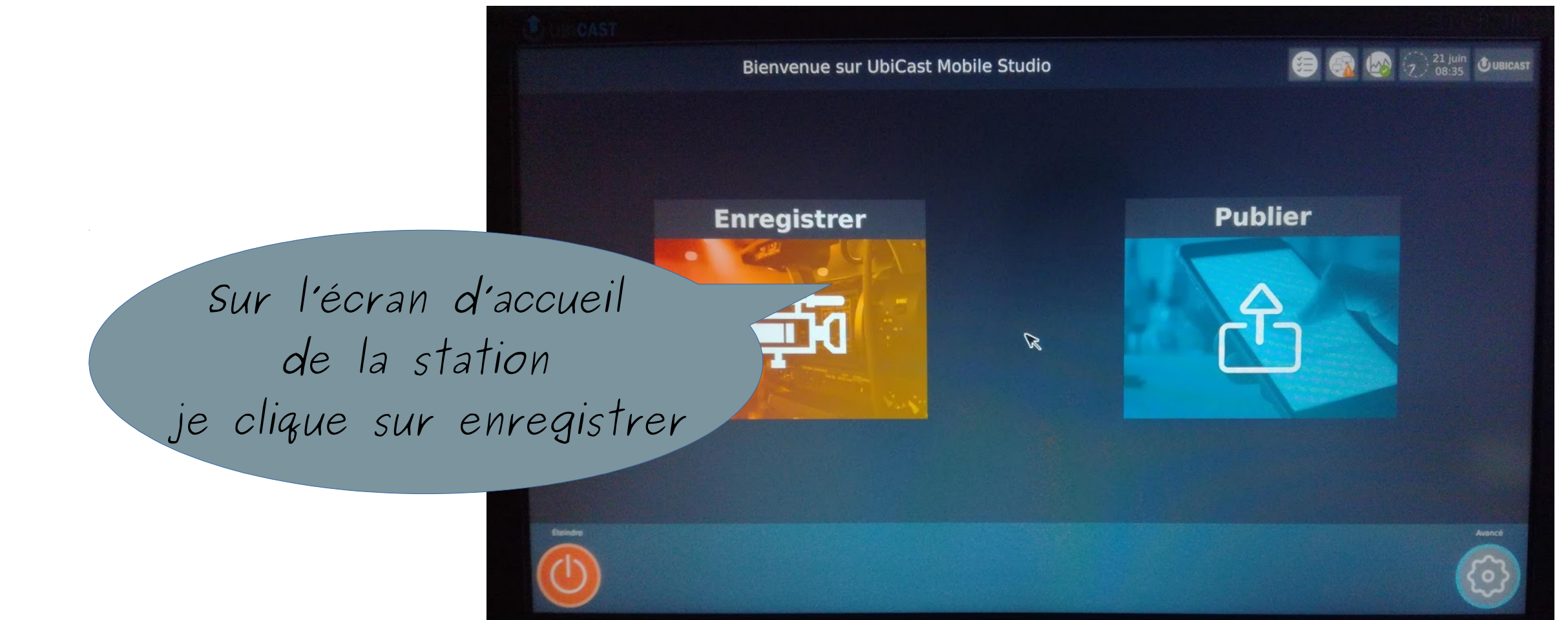

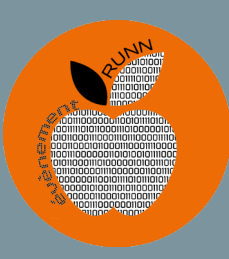

**Bienvenue sur UbiCast Mobile Studio** 

Des réglages par défaut de zoom caméra, réglage du niveau sonore… sont enregistrés dans le profil Amphi1

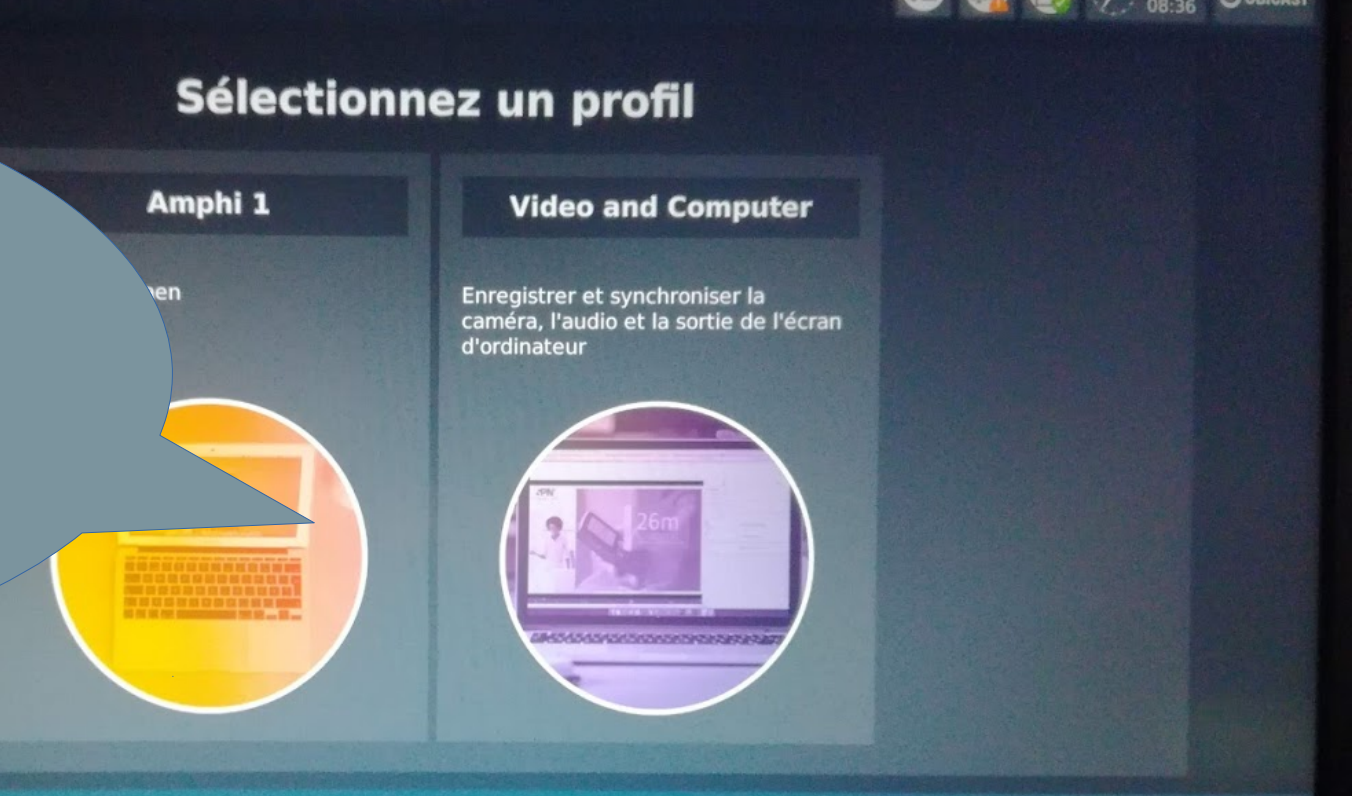

ENSI

CAEI

CENTRE DE RECHERCI

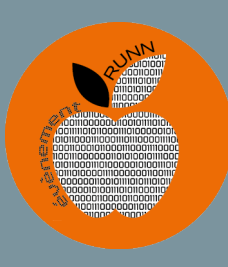

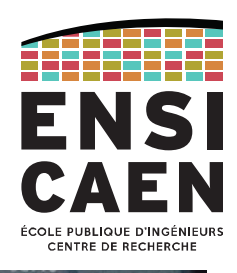

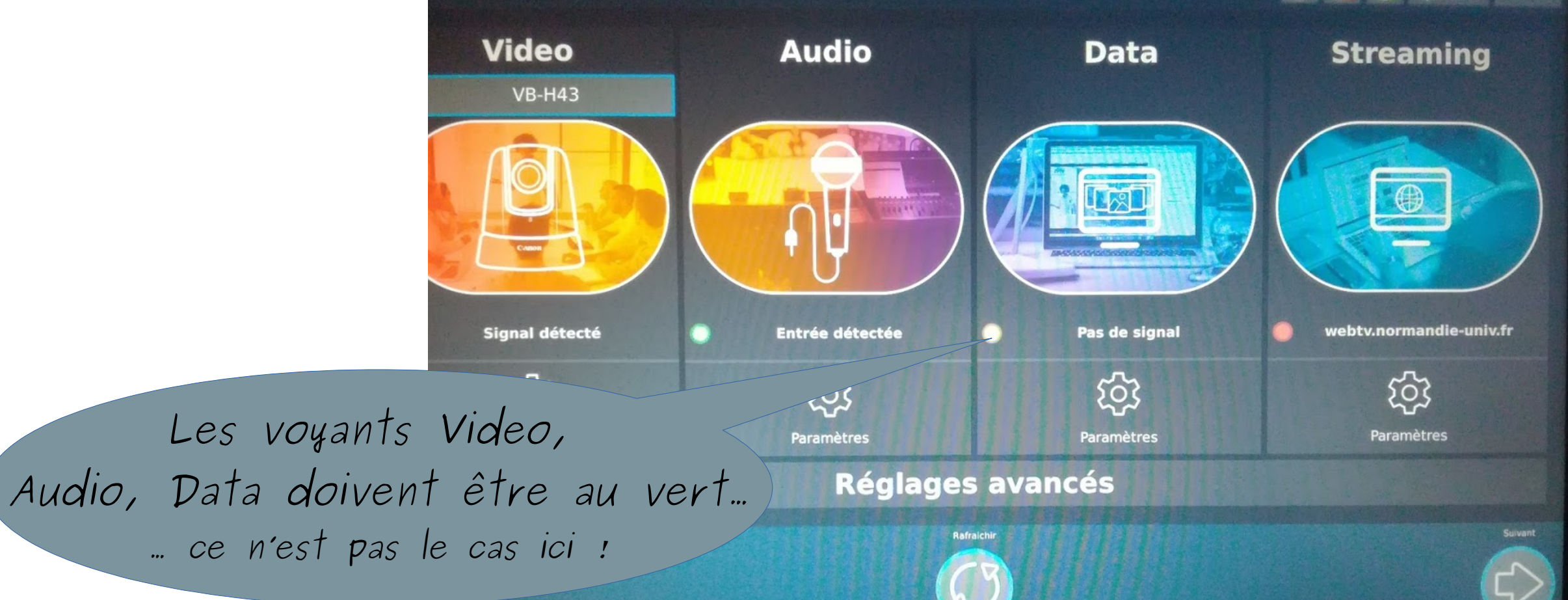

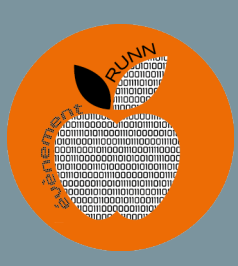

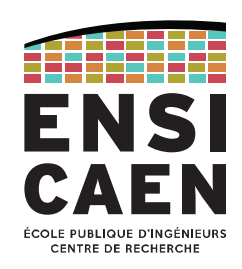

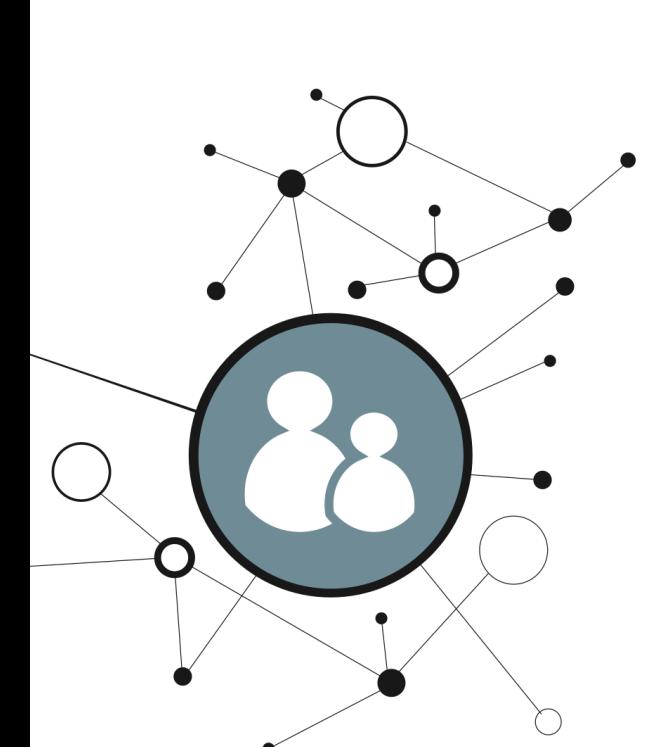

- En cas de problème, vérifier que video, Audio et Data soient au "vert" :
	- video : entrée VB-H443
	- audio : penser à allumer la table de mixage, le micro et le récepteur HF
	- data : vérifier que la sortie VGA ou HDMI de votre PC est bien activée comme si vous étiez connecté à un videoprojecteur.

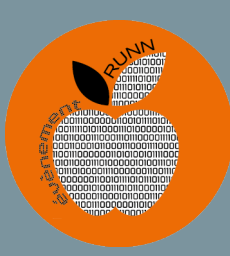

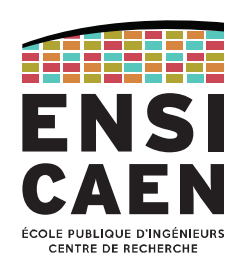

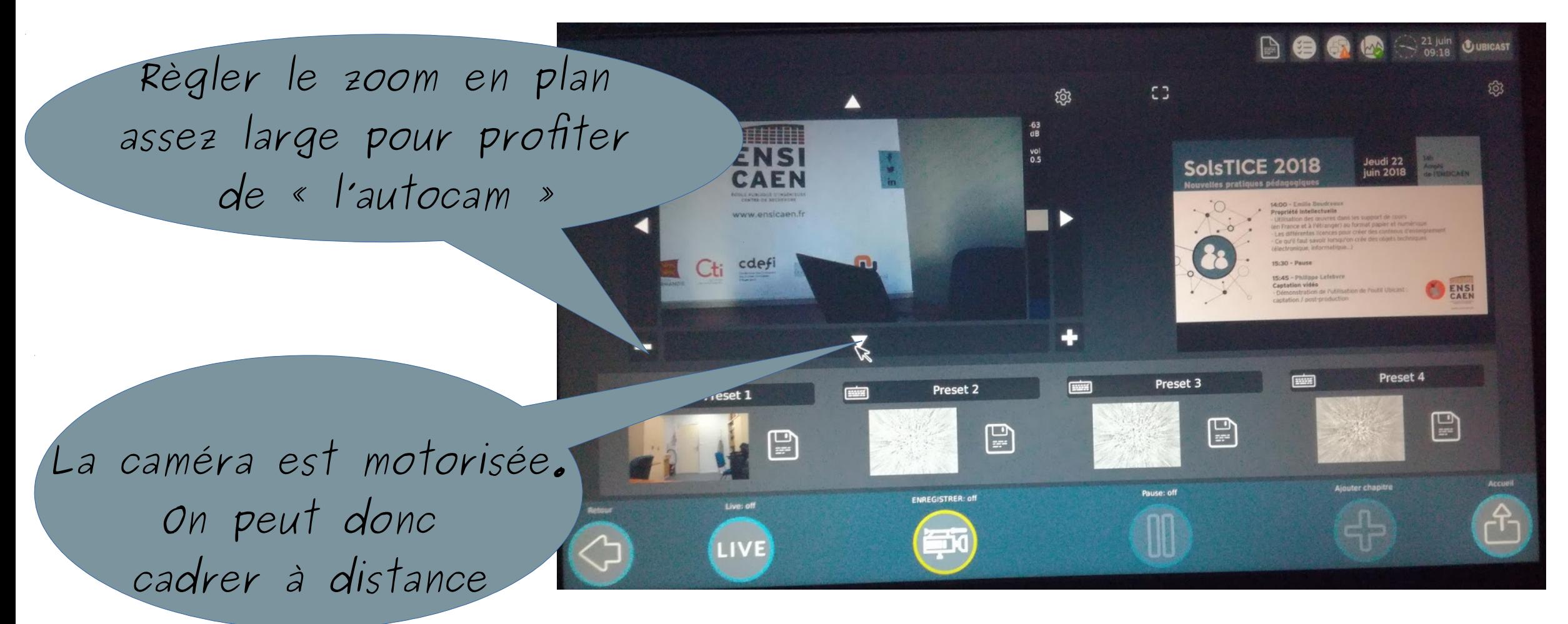

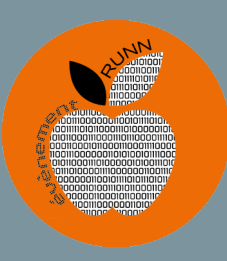

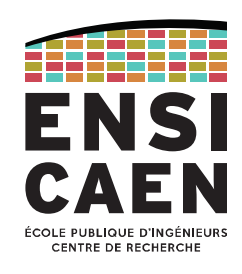

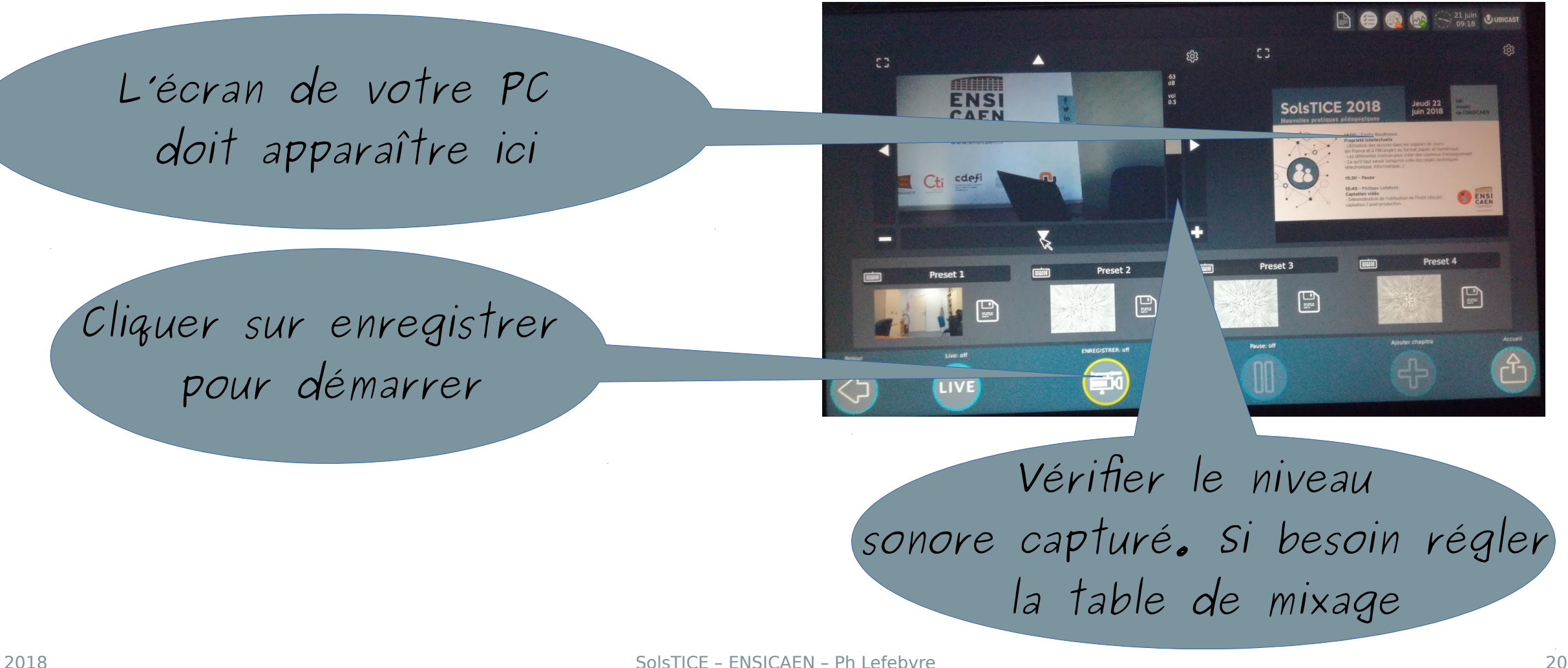

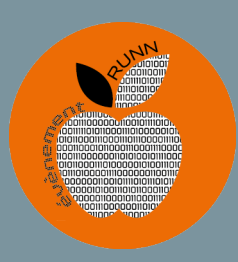

#### POST PRODUCTION

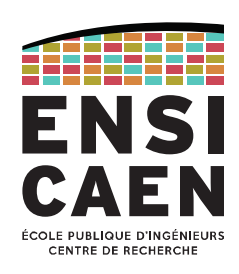

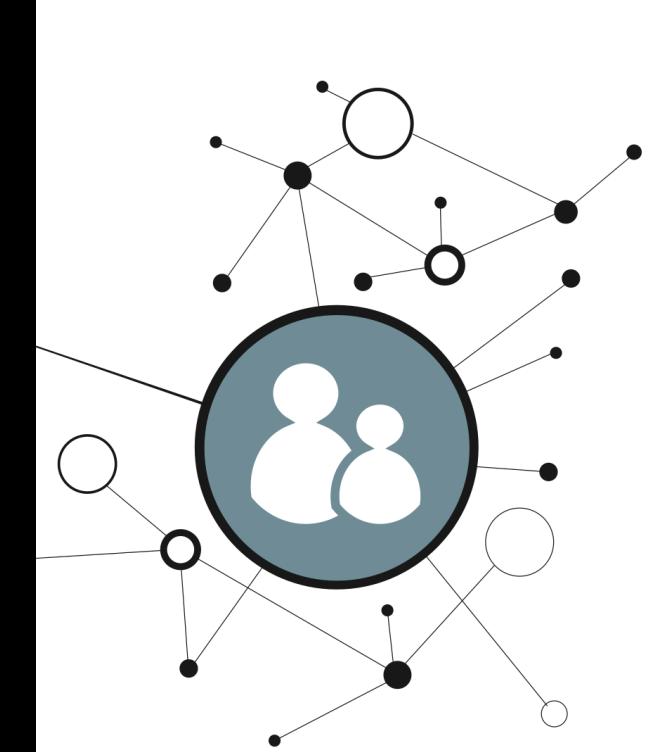

Les étapes de la post production pour **publier** la vidéo :

- $\cdot$  le redécoupage temporel  $\rightarrow$  pas de panique rien ne sera perdu. Vous travaillez sur une copie
- la gestion du suivi de l'orateur « Autocam »
- Le recadrage des

diapositives

• le chapitrage,

avec détection automatique des titres

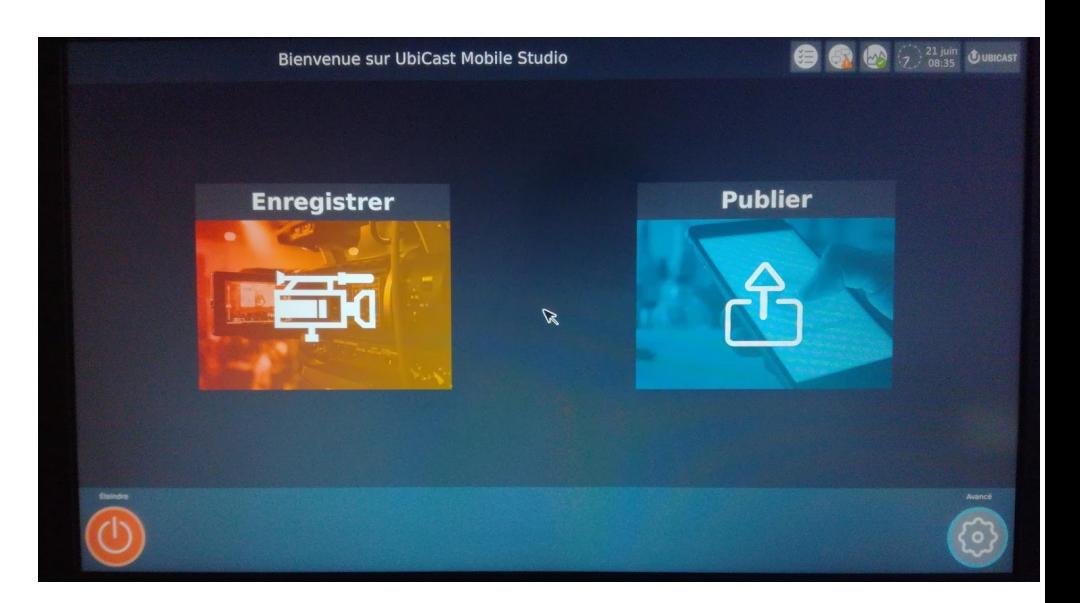

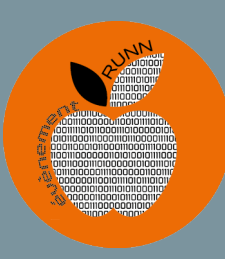

#### POST PRODUCTION

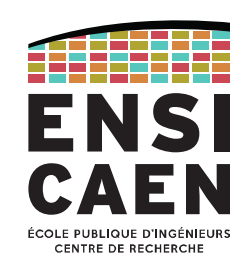

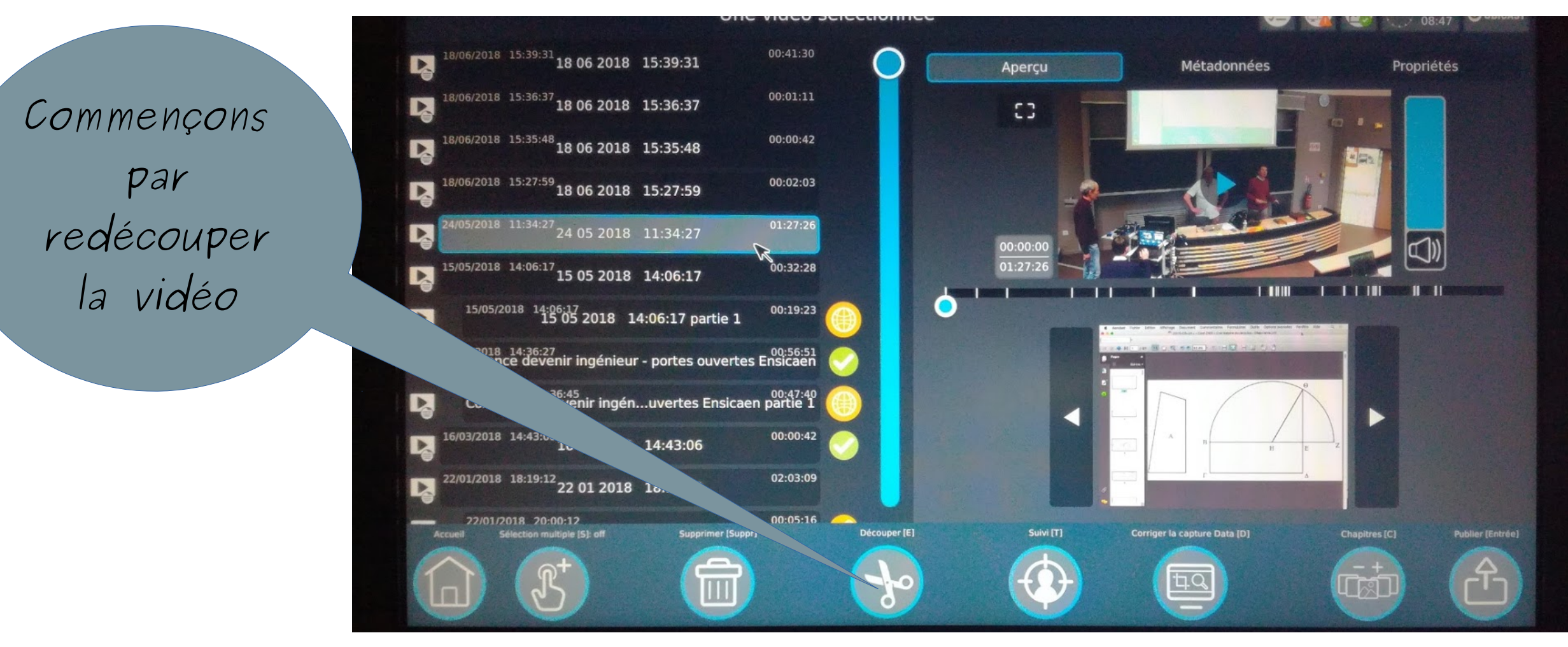

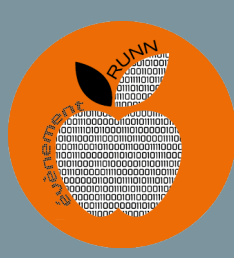

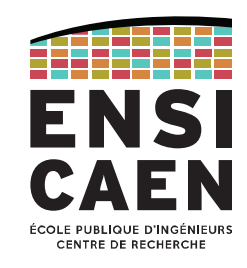

- Définition d'une séquence par un point d'entrée et un point de sortie.
- Définition de plusieurs séquences possibles avec fusion de toutes les séquences

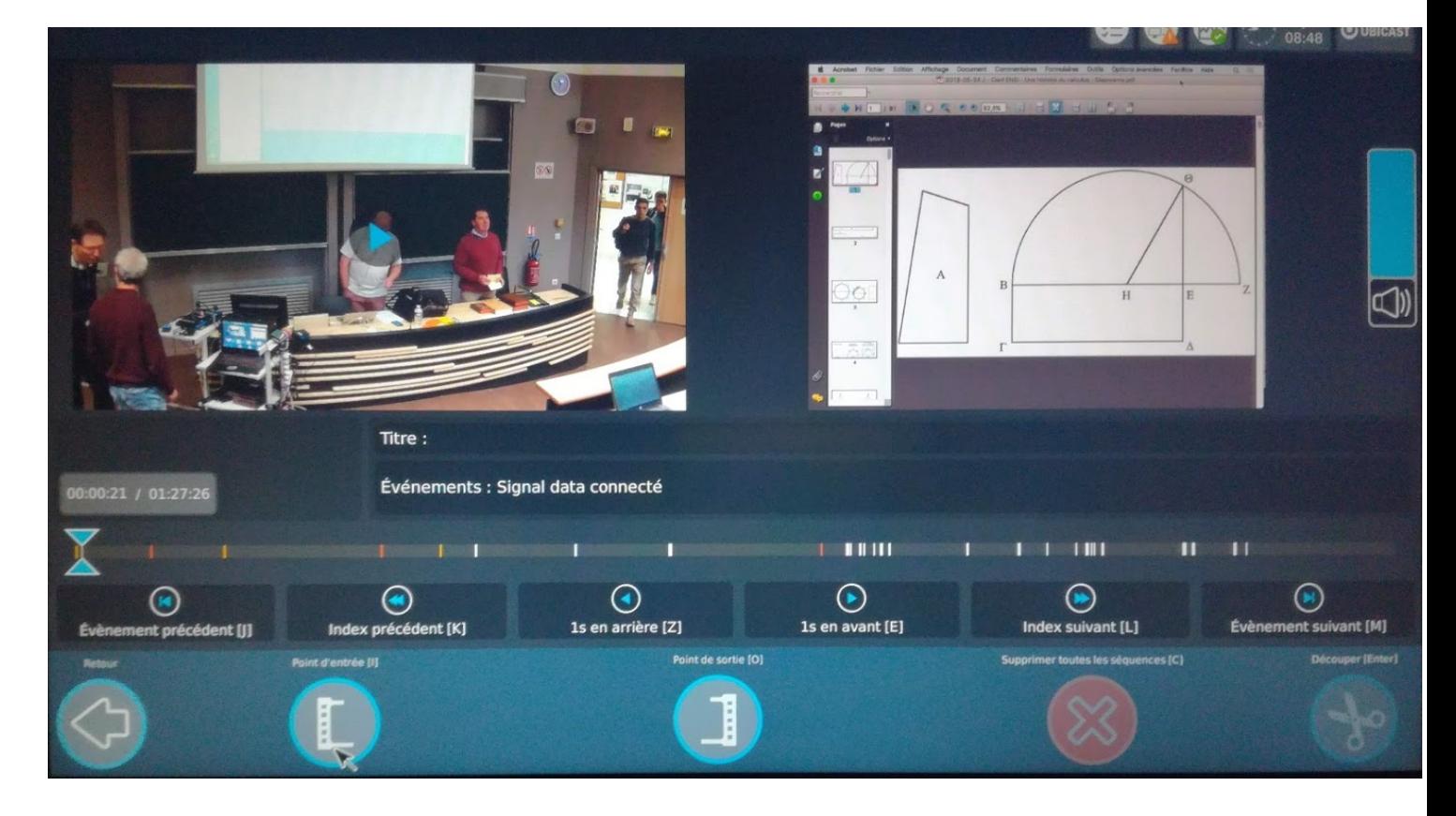

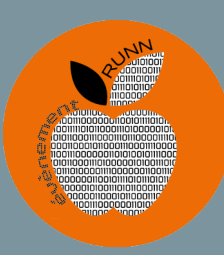

#### **POST PRODUCTION**

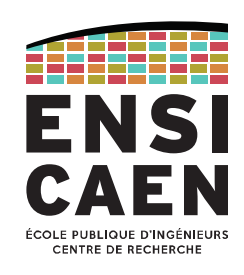

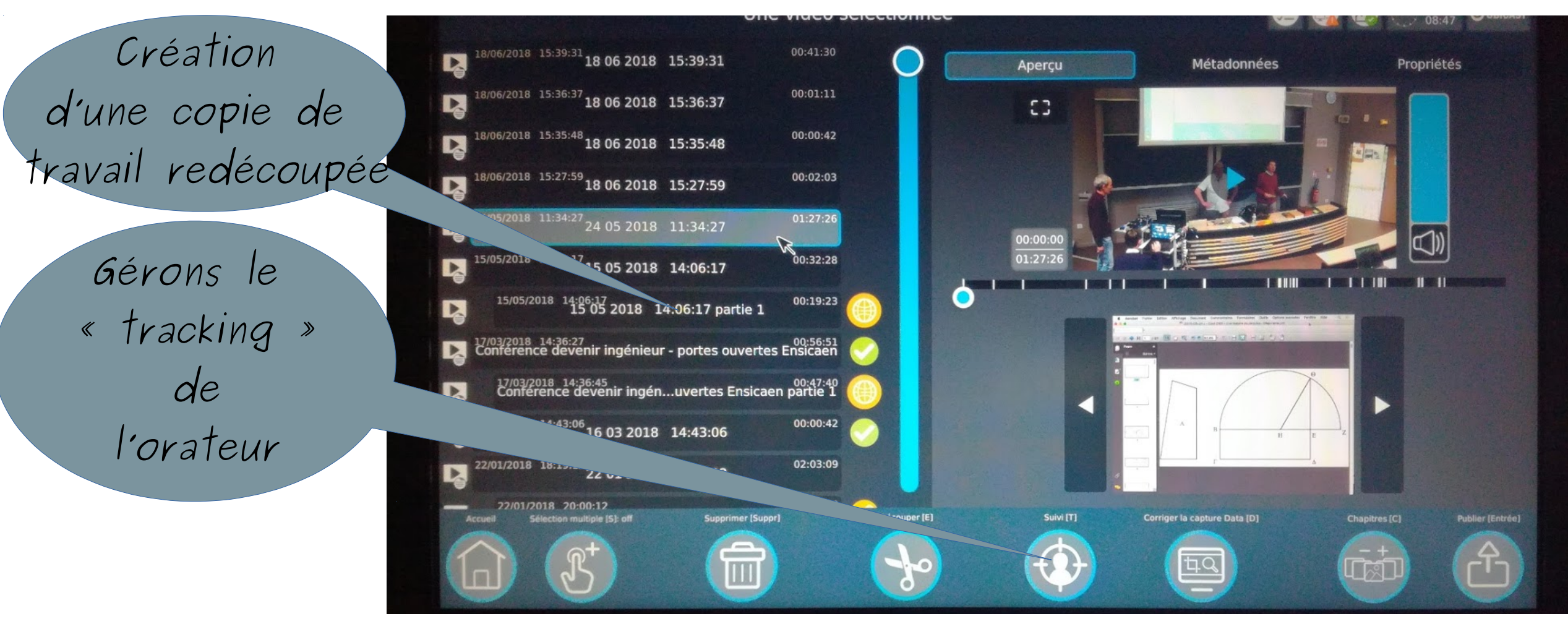

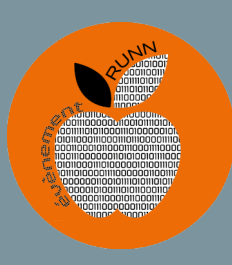

#### AUTOCAM : SUIVI DE L'ORATEUR

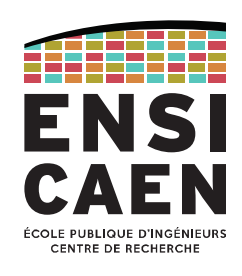

- En rouge la zone d'analyse des personnages
- En bleu la zone qui sera étirée pour réaliser le gros plan (modifiable par les boutons + / - en haut à droite)
- La zone bleue se déplacera automatiquement au cours de la vidéo pour suivre l'orateur
- laisser les param par défaut et appliquer

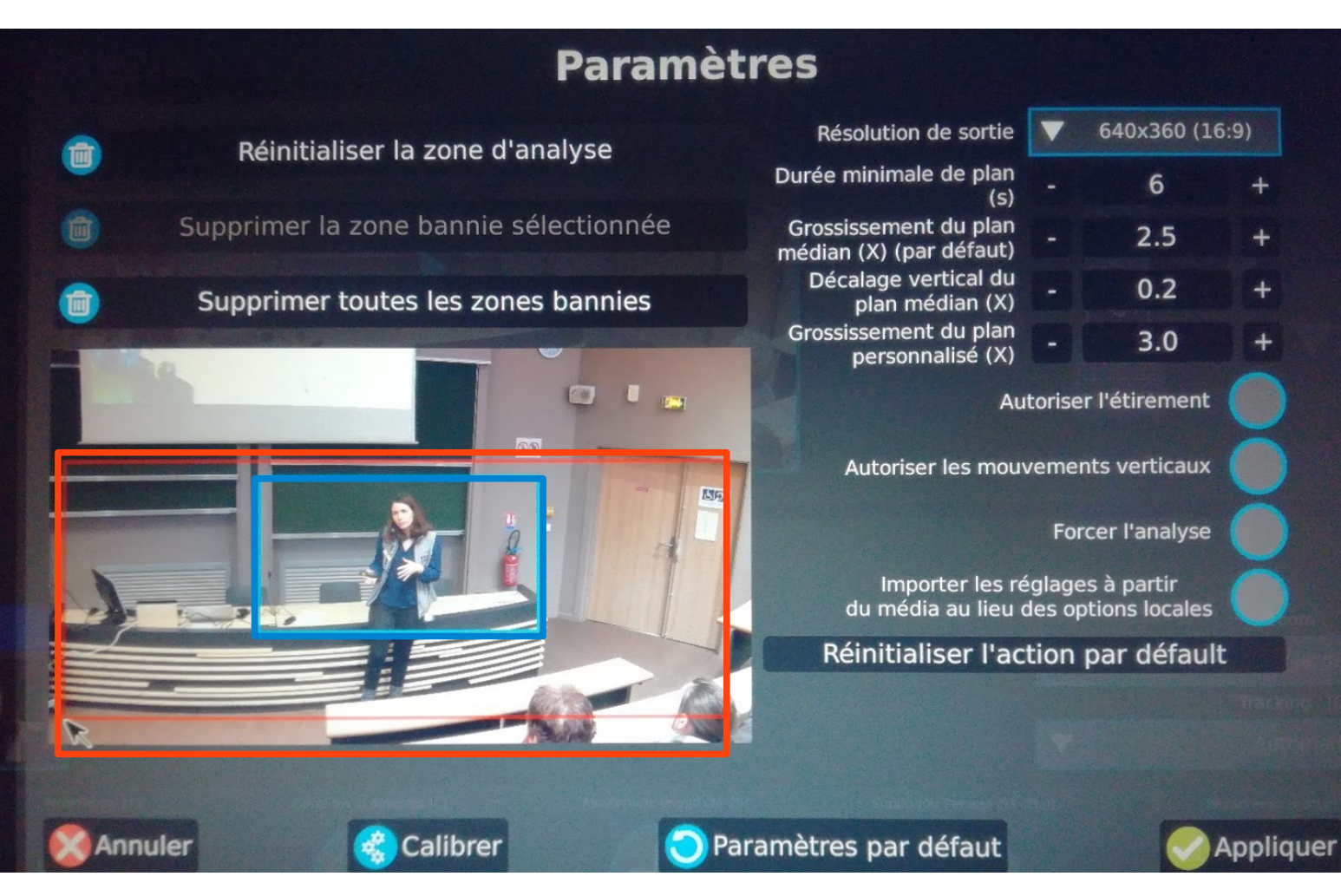

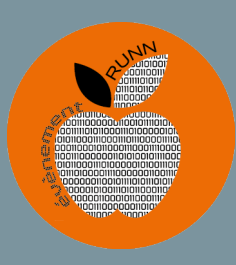

#### AUTOCAM : SUIVI DE L'ORATEUR

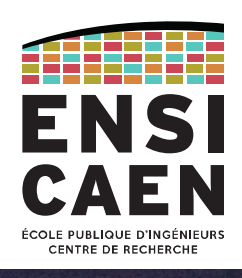

- Le gestionnaire d'objets détecte les personnages…
- ... plus ou moins bien !
- On désélectionne les personnages dont on ne veut pas le suivi
- On peut aussi les fusionner pour les suivre ensemble

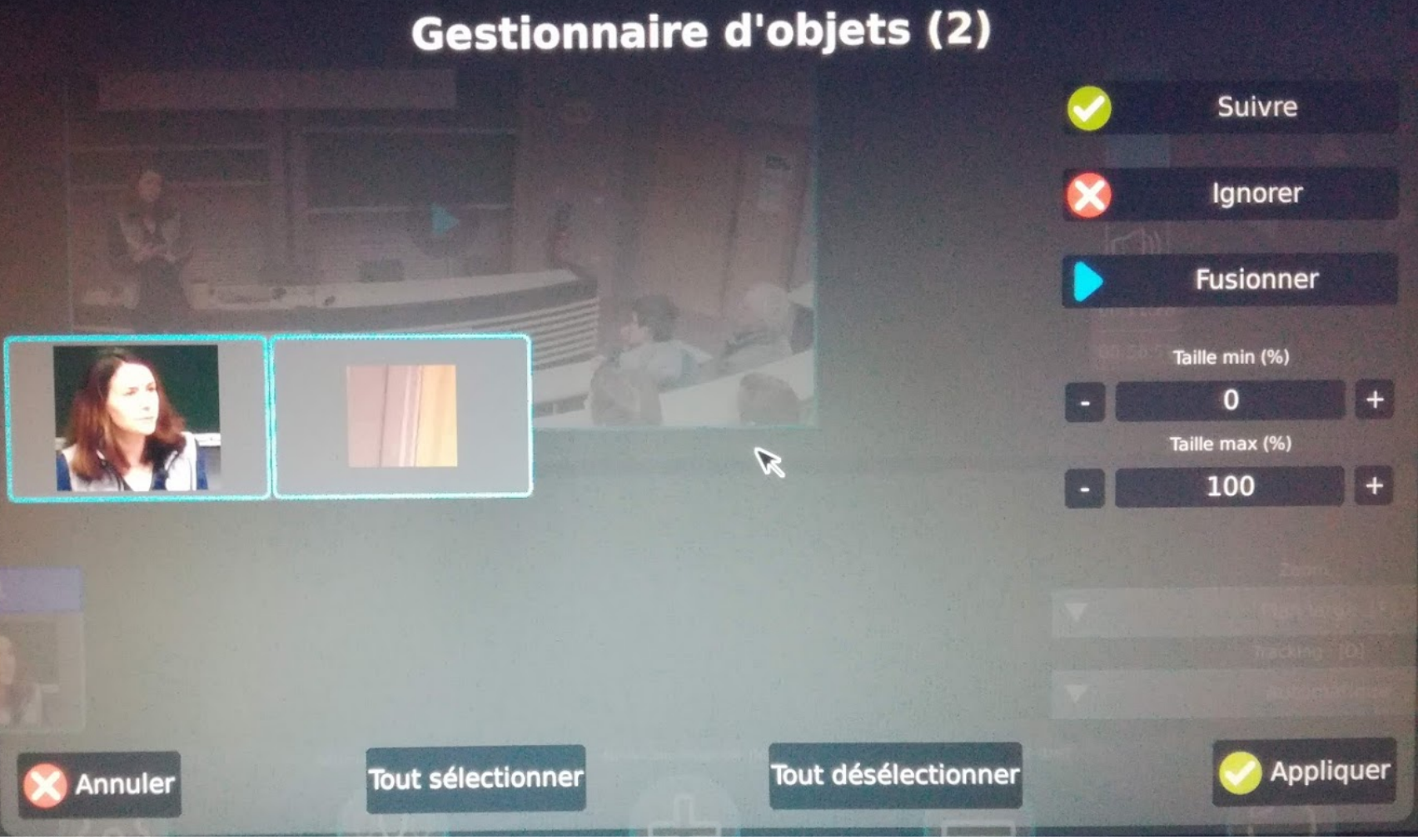

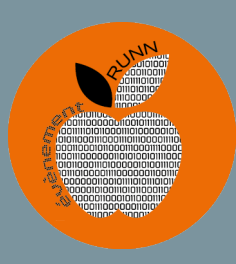

# **AUTOCAM: SUIVI DE L'ORATEUR**

ENSI CENTRE DE RECHERCI

- Écran de supervision du travail de l'autocam
- recadrage manuel possible
- ce travail peut être long...  $\bullet$
- Faites confiance au  $\bullet$ système, et appuyez sur « suivant »

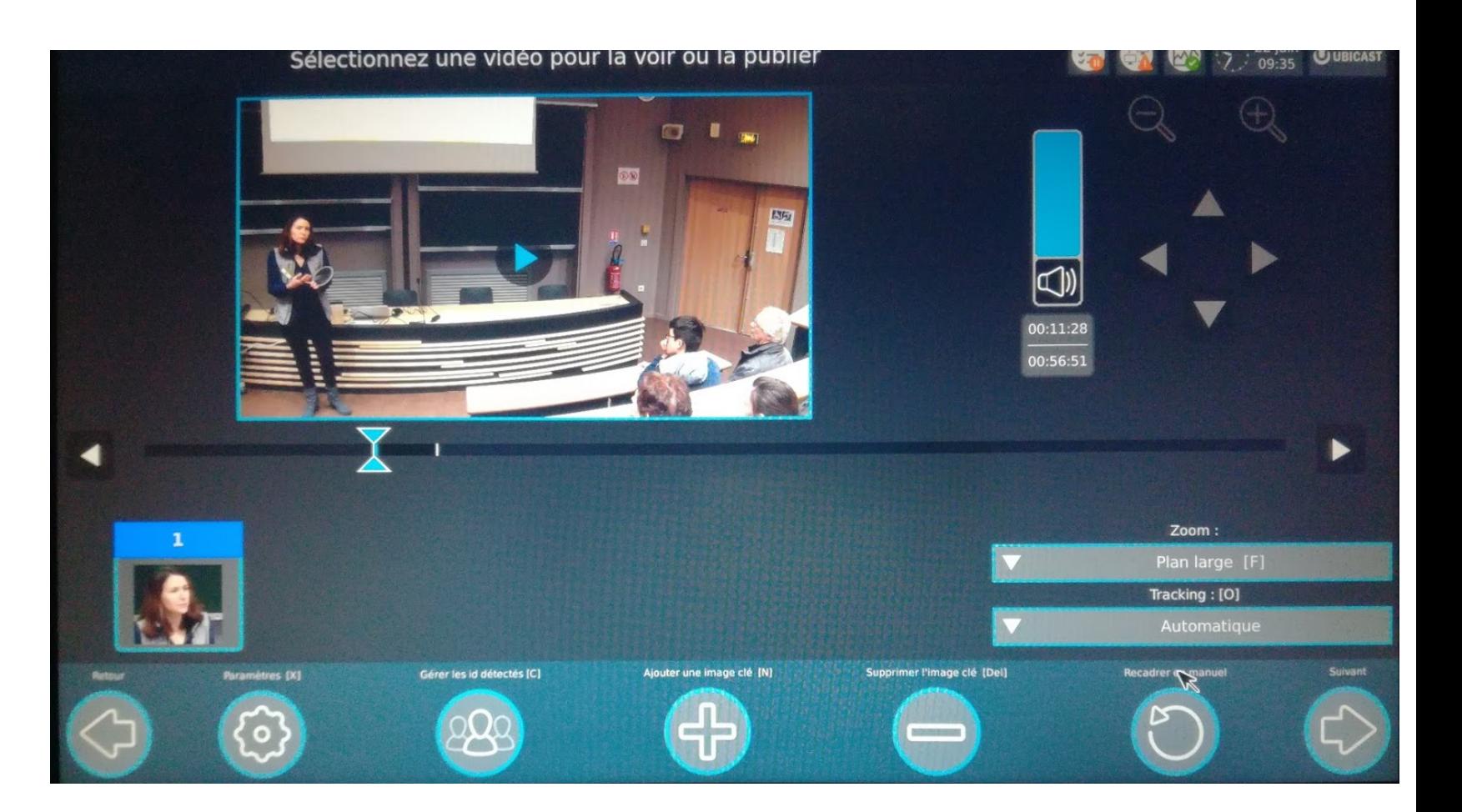

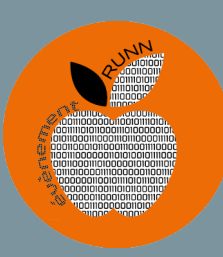

#### **POST PRODUCTION**

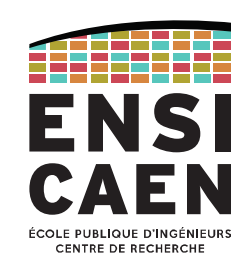

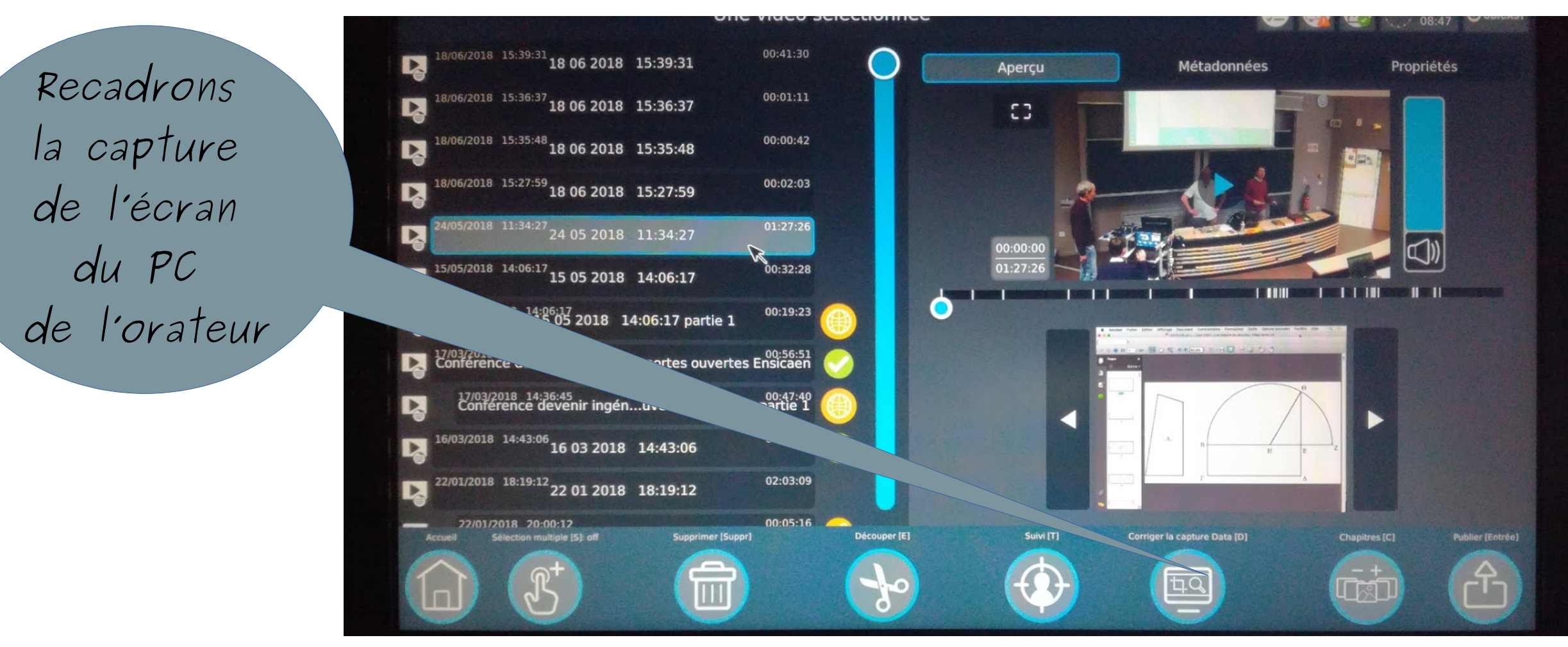

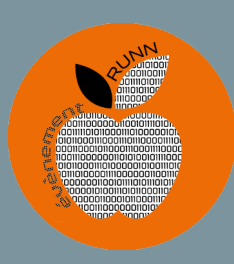

#### RECADRAGE DATA DU PC DE L'ORATEUR

- Étape rarement nécessaire
- ci-contre le recadrage (rectangle rouge) est utile.
- Le recadrage de tout le flux data du PC de l'orateur peut être long… patientez !

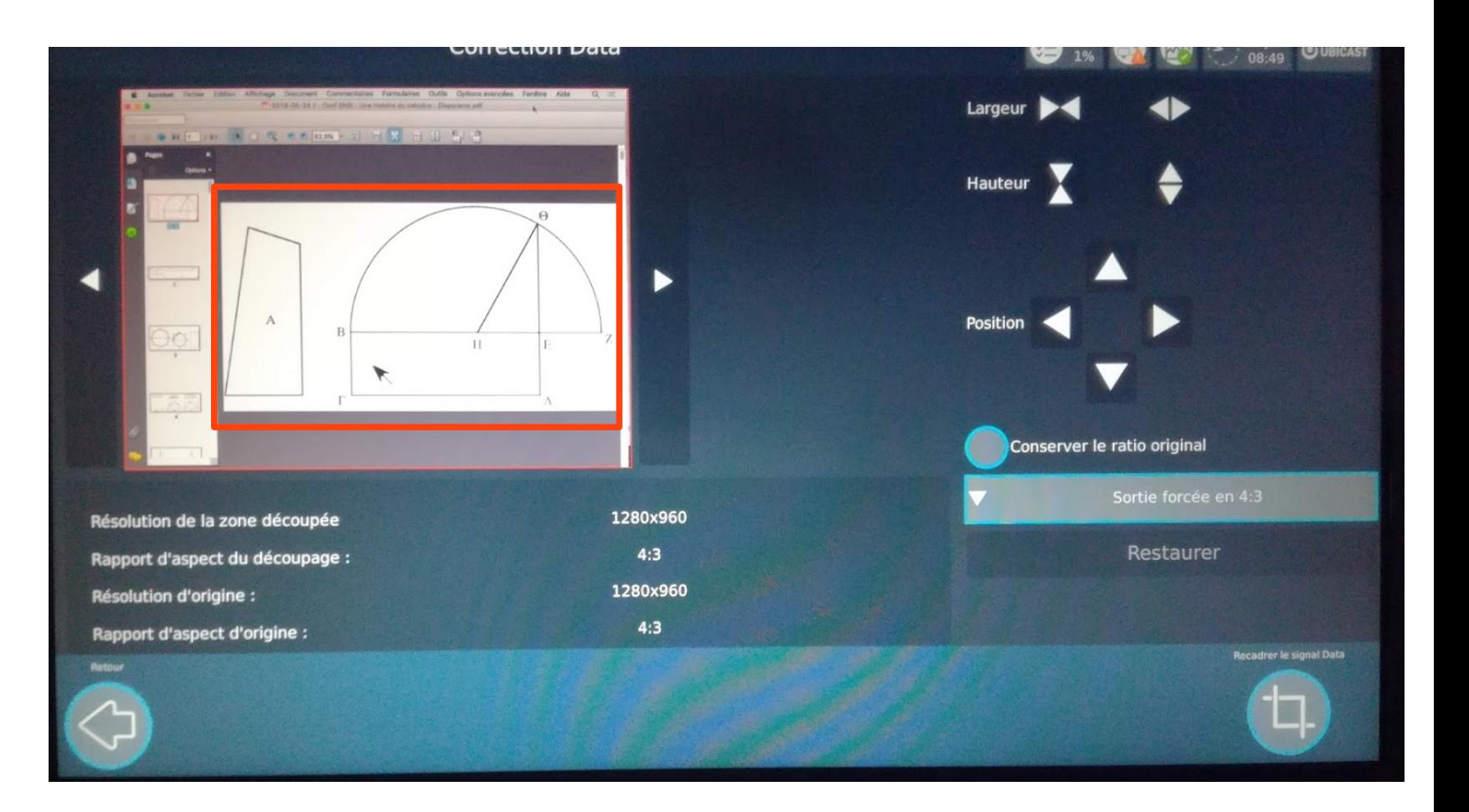

ENSI

CENTRE DE RECHERCH

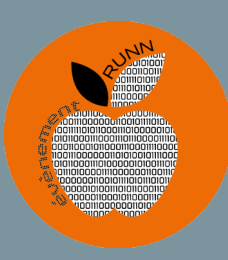

#### POST PRODUCTION

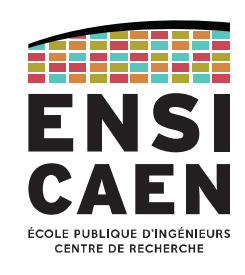

8/06/2018 15:39:31 18 06 2018 15:39:31 00:41:30 Métadonnées Propriétés Aperçu 18/06/2018 15:36:37 18 06 2018 15:36:37 00:01:11  $5<sup>2</sup>$ Faisons une 8/06/2018 15:35:48 18 06 2018 15:35:48 00:00:42 extraction des 18/06/2018 15:27:59<br>**18 06 2018 15:27:59** 00:02:03 2018 11:34:27<br>24 05 2018 11:34:27 01:27:26 titres des diapos L  $0:00:0$ 15/05/2018 14:06:17 15 05 2018 14:06:17 00:32:28  $01:27:2$  $\mathbf{p}$ pour créer  $\frac{15}{05}$  13/05/2018 14:06:17 partie 1 00:19:23 00:56:51<br>portes ouvertes Ensicae<mark>n -</mark> " un sommaire 00:47:40 Contere. automatiquement16/03/2018 14:43:06 16 03 2018 14:43:06 22/01/2018 18:19:12<br>**22 01 2018 18:19:12 22 01 2018 18:19:12** 02:03:09  $00:05:16$ 22/01/2018 20:00:12 Découper [E] Suivi [T] Supprimer [Suppr] Corriger la Cop **Chapitres** [C] **Inle (S)** off **Publier (Entrée** hQ

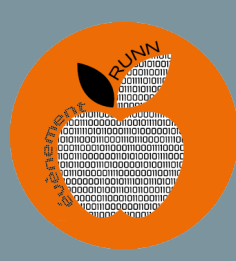

# EXTRACTION DES TITRES DES DIAPOS

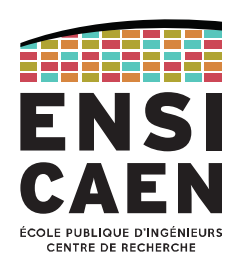

- Le système a détecté les changements de diapos et a positionné des **index**
- Pour chaque index, définir la zone de détection du titre
- **Écran tactile**
- Avoir des diapos où le titre se situe toujours au même endroit simplifie l'extraction !

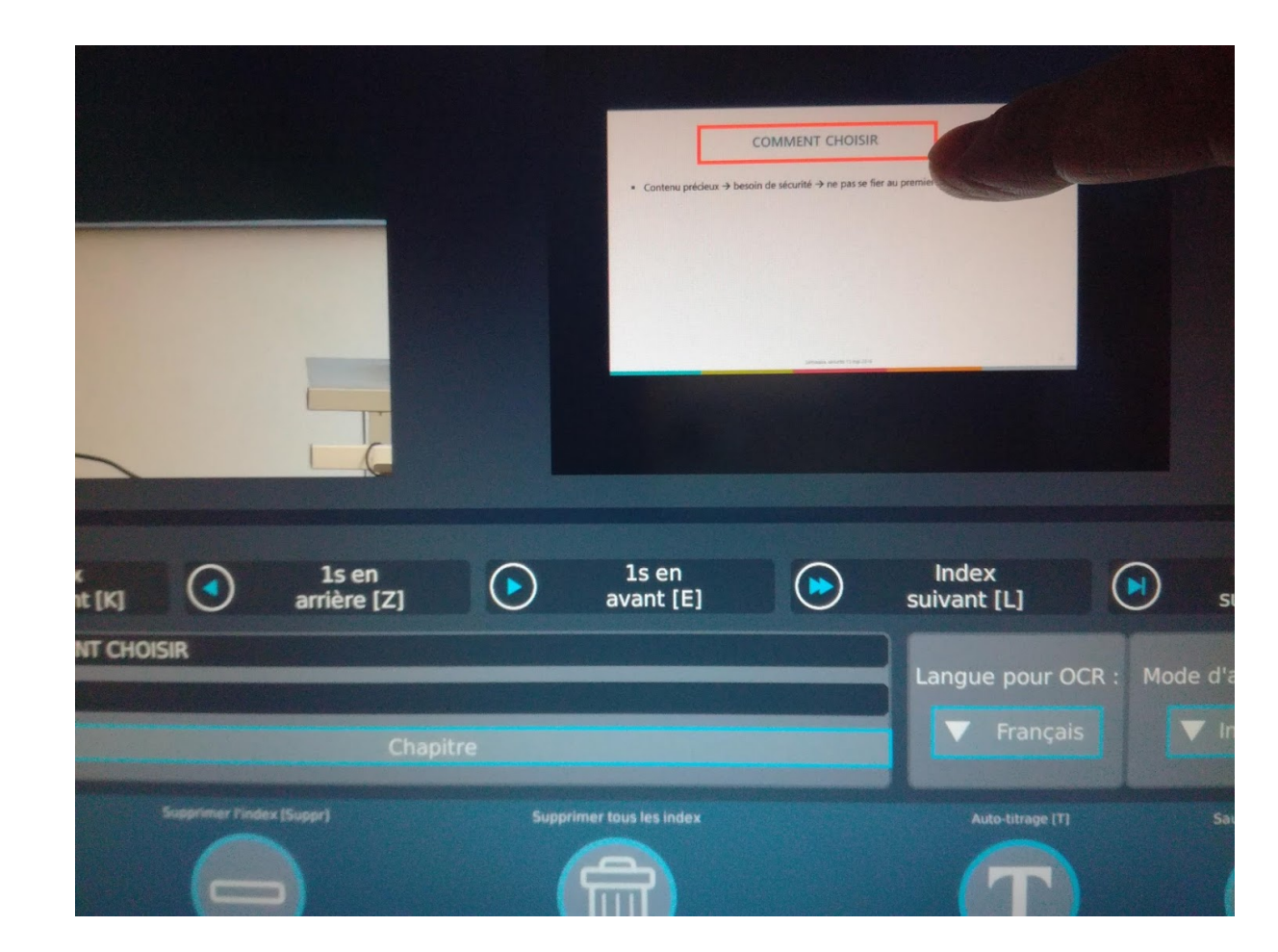

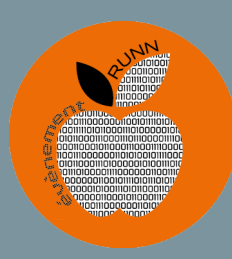

# EXTRACTION DES TITRES DES DIAPOS

ENSI CENTRE DE RECHERCI

- Cliquer sur « autotitrage »
- Le système positionnera plusieurs index sur les diapos animées
- Ne mettre un titre qu'à l'index d'apparition de la diapo…
- « Sauvegarder » puis « publier »

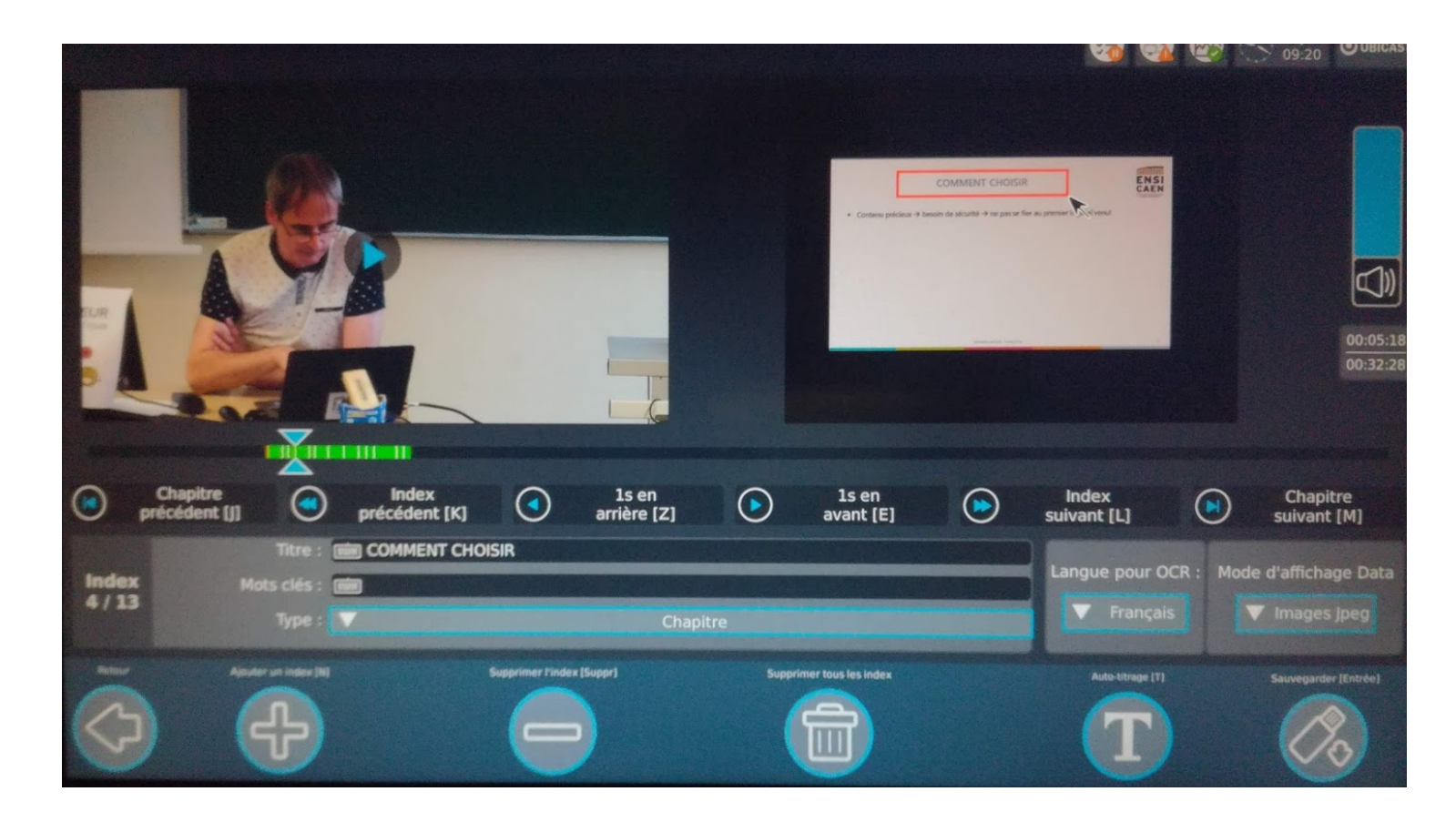

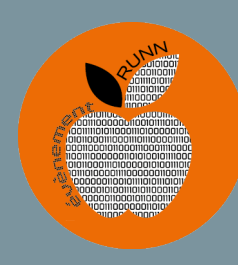

#### PUBLICATION

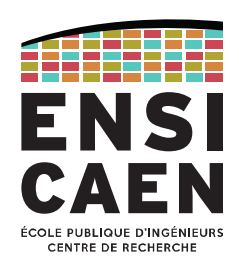

#### Publication sur

- clé USB
- MediaServer <https://webtv.normandie-univ.fr/channels/#ensicaen>
- Sélectionner toutes les opérations :
	- suivi automatique
	- normalisation audio
	- extraction des mots clés
- Publier en Rich Media MP4/HTML5
- Lancez l'export et patientez...

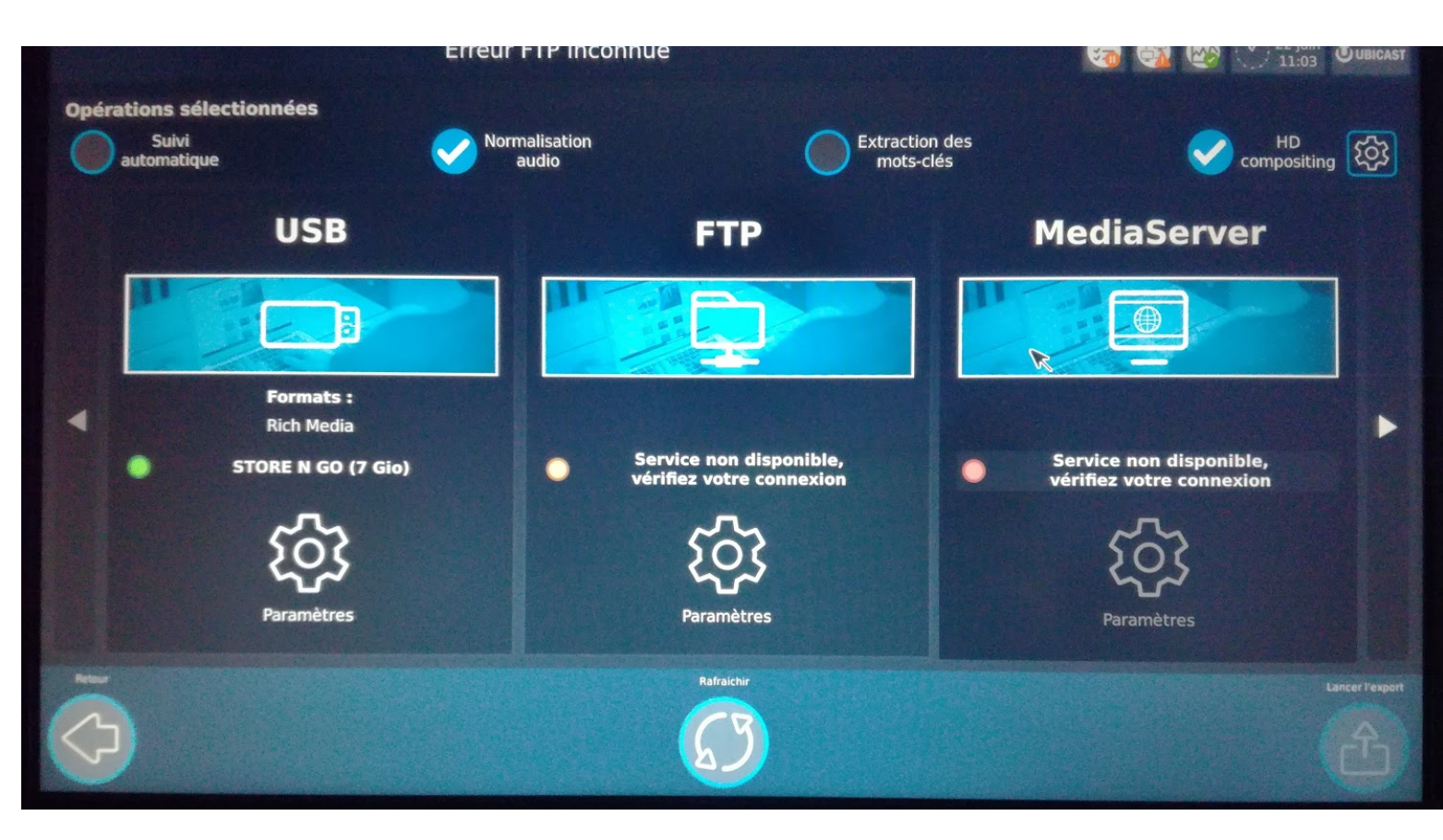

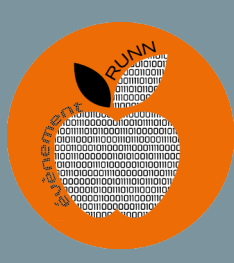

#### **CAPTATION VIDEO**

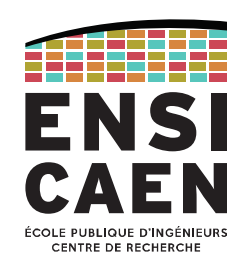

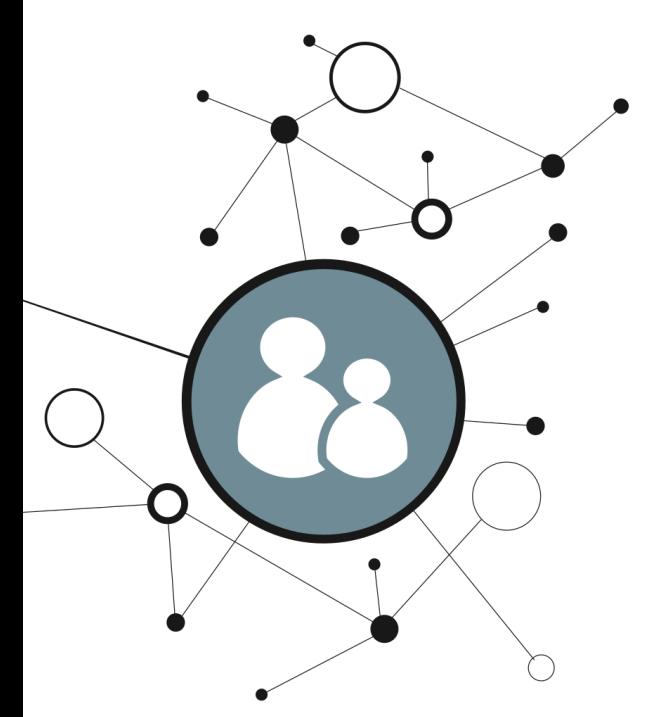

# Merci pour votre<br>attention